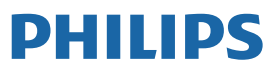

Professional **Display Solutions** 

Q Line

65BDL3511Q 75BDL3511Q 86BDL3511Q

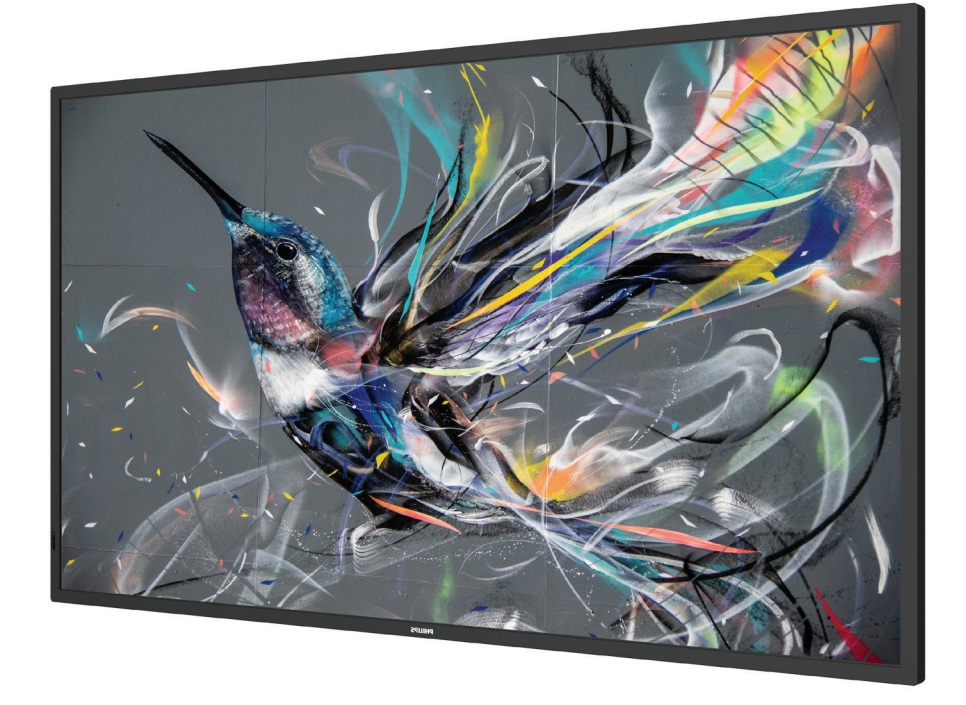

# **دليل االستخدام )اللغة العربية(**

www.philips.com/welcome

# **جدول المحتويات**

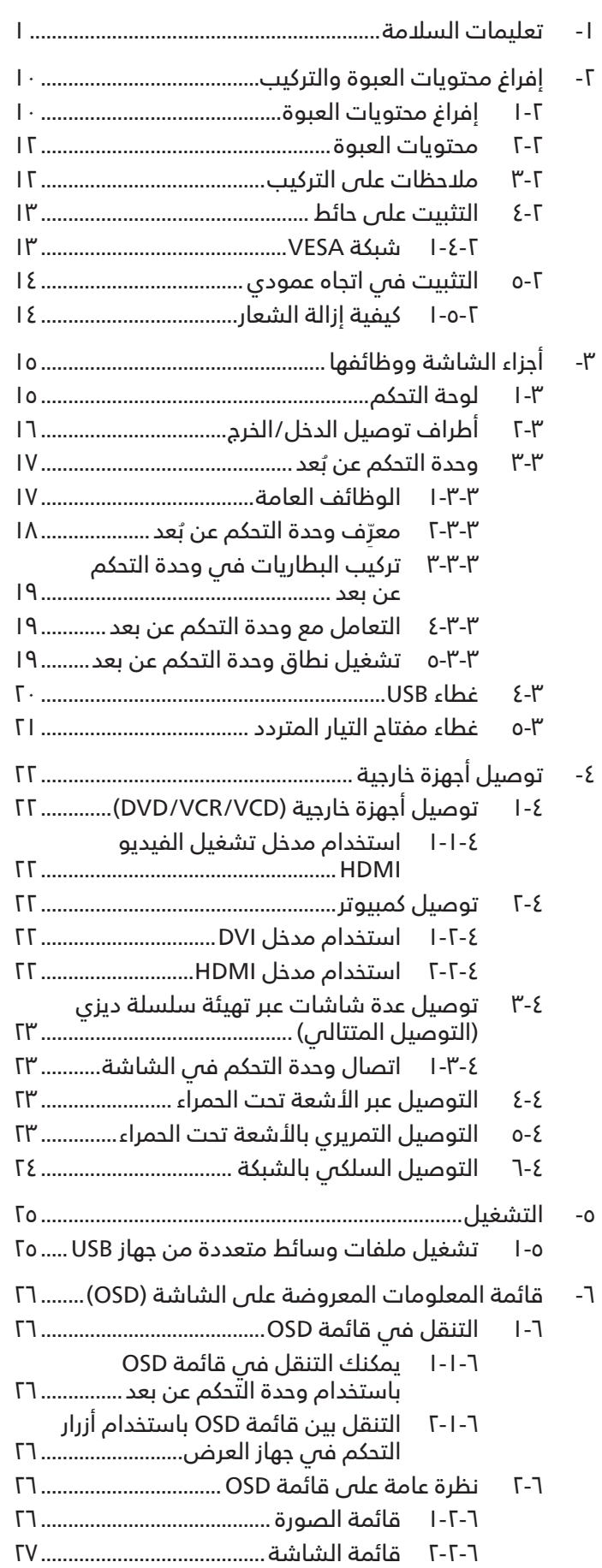

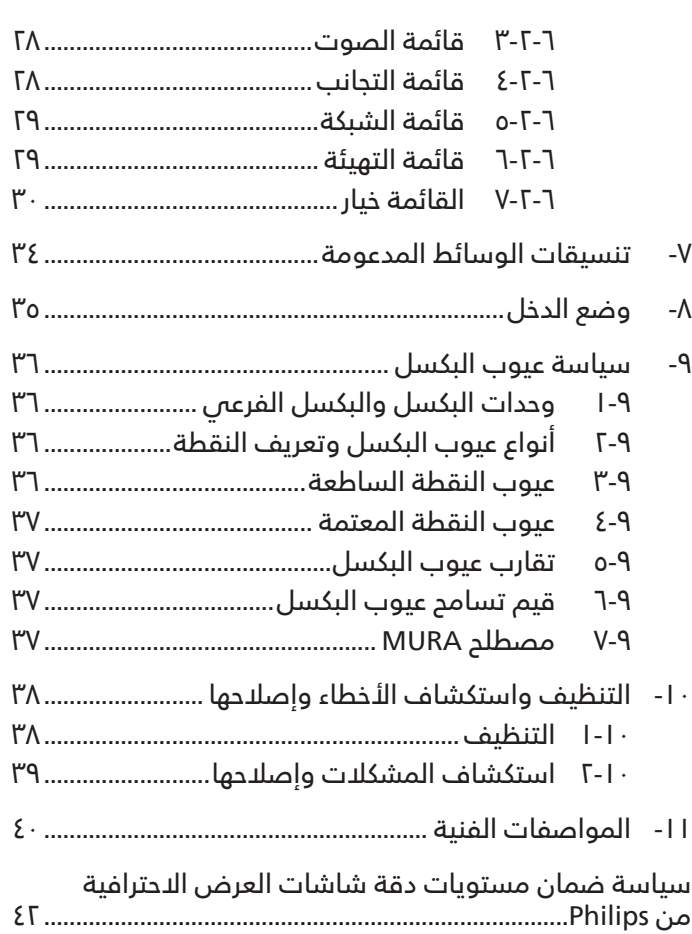

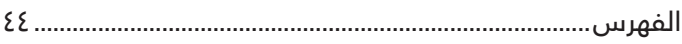

# **- تعليمات السالمة**

# **احتياطات األمان والصيانة**

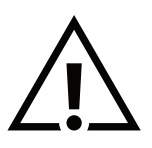

<span id="page-2-0"></span>تحذير: قد يؤدي استخدام عناصر تحكم أو عمليات ضبط أو إجراءات خالف المحددة في هذا المستند إلى التعرض لصدمة أو مخاطر كهربائية و/أو مخاطر ميكانيكية.

## **اقرأ هذه التعليمات والتزم بها عند توصيل الشاشة واستخدامها:**

#### **التشغيل:**

- ً احتفظ بالشاشة بعيدا عن أشعة الشمس المباشرة وعن المواقد أو أي مصدر من المصادر الحرارية األخرى.
	- ً احتفظ بالشاشة بعيدا عن أي زيت؛ وإال، فقد يتلف الغطاء البالستيكي.
		- يوصى بتركيب الشاشة في مكان جيد التهوية.
	- يجب استخدام مرشح الأشعة فوق البنفسجية عند التشغيل فس أماكن مكشوفة.
- في حالة استخدام المنتج في ظروف متطرفة، مثل درجة حرارة مرتفعة أو رطوبة أو عرض أنماط أو وقت تشغيل ممتد، وما إلى ذلك، من ً المستحسن جدا االتصال بشركة Philips للحصول على المشورة الهندسية العملية؛ وإال، فيجوز عدم ضمان موثوقية الجهاز وأدائه الوظيفي. توجد ً الظروف المتطرفة عموما في المطارات ومحطات العبور والبنوك وأسواق األوراق المالية وأنظمة التحكم والمراقبة.
	- أزل أي جسم يمكن أن يسقط في فتحات التهوية أو يمنع التبريد الالزم للمكونات اإللكترونية لشاشة العرض.
		- ال تقم بسد فتحات التهوية الموجودة على الهيكل.
		- عند وضع الشاشة في مكانها، تأكد من سهولة الوصول إلى قابس الطاقة ومأخذ التيار.
- عند إيقاف تشغيل الشاشة عن طريق نزع كبل الطاقة، يرجى االنتظار لمدة 6 ثوان قبل إعادة تركيب كبل الطاقة لتشغيل الشاشة في حالة التشغيل العادي.
	- تأكد من استخدام كبل الطاقة المعتمد من شركة Philips ً دائما. في حالة عدم وجود كبل الطاقة، يرجى االتصال بمركز الخدمة المحلي لديك.
		- تجنب تعريض الشاشة الهتزازات شديدة أو صدمات قوية أثناء التشغيل.
			- تجنب الطرق على الشاشة أو إسقاطها أثناء التشغيل أو النقل.
- ُي َ ستخدم المسمار ذو العروة في التثبيت والصيانة القصيرين األجل. ال ننصح باستخدام المسمار ذي العروة ألكثر من 1 ُ ساعة. حيث يحظر إطالة زمن االستخدام. يرجى الحفاظ على إبقاء منطقة سالمة واضحة تحت الشاشة أثناء استخدام المسمار ذو العروة.

#### **الصيانة:**

- لحماية شاشتك من األضرار المحتملة، ال تضغط بشدة على لوحة شاشة LCD. عند تحريك الشاشة، أمسك اإلطار لرفعها منه؛ وال ترفع الشاشة ويدك أو أصابعك موضوعة على لوحة الشاشة.
	- افصل الشاشة في حالة عدم استخدامها لفترة طويلة.
- ً افصل الشاشة عند تنظيفها بقطعة قماش مبللة قليال. يمكن مسح الشاشة باستخدام قطعة قماش جافة عند فصل الطاقة عنها. ومع ذلك، تجنب ً مطلقا استخدام المذيبات العضوية، مثل، الكحول أو السوائل التي تحتوي على أمونيا لتنظيف الشاشة.
	- لتجنب تعرض الشاشة لخطر الصدمات أو األضرار الدائمة، ال تعرضها لألتربة أو المطر أو الماء أو البيئة شديدة الرطوبة.
		- إذا ابتلت الشاشة، فامسحها بقطعة قماش جافة بأسرع ما يمكن.
- ً حال سقوط مادة غريبة أو ماء في الشاشة، يرجى إيقاف تشغيلها فورا وفصل كبل الطاقة. ثم أزل المادة الغريبة أو الماء، وأرسل الشاشة إلى مركز الصيانة.
	- تجنب تخزين الشاشة أو استخدامها في أماكن معرضة للحرارة أو ضوء الشمس المباشر أو البرودة الشديدة.
	- لتحقيق أفضل أداء من الشاشة واستخدامها لعمر افتراضي أطول، نوصي باستخدام الشاشة في موقع تتوفر فيه معدالت درجة الحرارة والرطوبة التالية.

#### **التقديرات البيئية المطلقة**

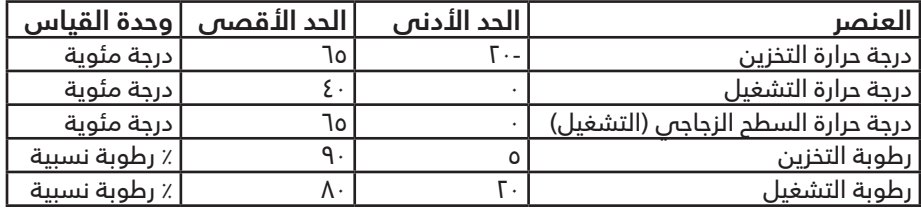

- يجب أن تكون درجة حرارة لوحة شاشة LCD 25 درجة مئوية في كل األوقات للحصول على أداء أفضل لإلضاءة.
- ال يغطي الضمان إال العمر االفتراضي للشاشة الموضح في هذه المواصفات إذا تم استخدام الشاشة في ظروف التشغيل السليمة.

<mark>مهم:</mark> احرص دائمًا على تنشيط برنامج الشاشة المؤقتة عندما تترك الشاشة دون مراقبة. احرص دائمًا على تنشيط تطبيق لتحديث الشاشة بصفة دورية في حالة عرض الشاشة لمحتوى ثابت لا يتغير. قد يؤدي العرض المستمر لفترة زمنية ممتدة للصور الساكنة أو الثابتة إلى "الإجهاد"، الذي يعرف أيضًا بـ "الصورة الالحقة" أو "الصورة المخفية". وننوه إلى أن هذه الظاهرة شائعة في تقنية لوحة LCD. في معظم الحاالت، تختفي ظاهرة "اإلجهاد" أو "الصورة الالحقة" أو "الصور المخفية" بشكل تدريجي عبر فترة زمنية بعد أن يتم إيقاف تشغيل الطاقة.

**تحذير:** لن تختفي أعراض "اإلجهاد" أو "الصورة الالحقة" أو "الصور المخفية" الحادة وال يمكن إصالحها. وال تشمل بنود الضمان مثل هذه الظاهرة. **مركز الخدمة:**

- ال ينبغي فتح غطاء الشاشة إال بواسطة موظف الخدمة المؤهل.
- إذا كان هناك حاجة لعمليات اإلصالح أو التكامل، يرجى االتصال بمركز الخدمة المحلي لديك.
	- تجنب تعريض الشاشة لضوء الشمس المباشر.

إذا كانت الشاشة ال تعمل بصورة طبيعية بعد إتباع التعليمات الموضحة في هذا الدليل، يرجى االتصال بفني أو مركز الخدمة المحلي لديك.

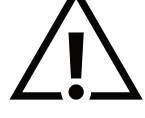

#### **خطر عدم االستقرار.**

فقد يسقط الجهاز مسببًا إصابة شخصية خطيرة أو الوفاة. لتجنب التعرض للإصابة يجب تثبيت هذا الجهاز على الأرضية/الحائط بأمان من خلال اتباع تعليمات التركيب الموضحة.

#### **اقرأ هذه التعليمات والتزم بها عند توصيل الشاشة واستخدامها:**

- 
- افصل الشاشة في حالة عدم استخدامها لفترة طويلة.
- ً افصل الشاشة عند تنظيفها بقطعة قماش مبللة قليال. يمكن مسح الشاشة باستخدام قطعة قماش جافة عند فصل الطاقة عنها. ً ومع ذلك، تجنب مطلقا استخدام الكحول أو السوائل التي تحتوي على أمونيا.
	- استشر فني صيانة إذا كانت الشاشة ال تعمل بصورة طبيعية بعد اتباع التعليمات الموضحة في هذا الدليل.
		- ال ينبغي فتح غطاء الشاشة إال بواسطة موظف الخدمة المؤهل.
		- ً احتفظ بالشاشة بعيدا عن أشعة الشمس المباشرة وعن المواقد أو أي مصدر من المصادر الحرارية األخرى.
	- أزل أي جسم يمكن أن يسقط في فتحات التهوية أو يمنع التبريد اللازم للمكونات الإلكترونية لشاشة العرض.
		- ال تقم بسد فتحات التهوية الموجودة على الهيكل.
	- حافظ على البطارية جافة. تجنب تعريض الشاشة للمطر أو الرطوبة الشديدة، لتفادي حدوث صدمة كهربائية.
- عند إيقاف تشغيل الشاشة عن طريق نزع كبل الطاقة أو كبل طاقة التيار المستمر، يرجى االنتظار لمدة 6 ٍ ثوان قبل إعادة تركيب كبل الطاقة او كبل طاقة التيار المستمر فس وضع التشغيل العادي.
	- لتجنب تعرض الشاشة لخطر الصدمات أو األضرار الدائمة، ال تعرضها المطر أو البيئة شديدة الرطوبة.
		- عند وضع الشاشة في مكانها، تأكد من سهولة الوصول إلى قابس الطاقة ومأخذ التيار.
	- ً مهم: احرص دائما على تنشيط برنامج الشاشة المؤقتة عند االستخدام. في حالة استمرار وجود صورة ثابتة على الشاشة لفترة زمنية طويلة، فقد يتسبب ذلك فمى ترك 'صورة بعدية' أو 'صورة ظلية' على الشاشة. وهذه الظاهرة معروفة كأحد عيوب تقنية لوحة شاشة LCD. وفس معظم الحاّلات ستختفس صورة الظلية تدريجيًا على مدار مدة زمنية بعد إيقاف تشغيل الطاقة. يرجس العلم أن أعراض الصورة الظلية ال يمكن معالجتها، وال يشملها الضمان.
	- إذا كان سلك الطاقة يحتوي على قابس بثالثة سنون فقم بتوصيل السلك بمنفذ بثالثة سنون مؤرض. وال تقم بإلغاء تنشيط السن الأرضى لسلك الطاقة وذلك بتوصيل مهايئ ثنائى السنون مثلا. ذلك لأن سن التاريض يمثل إحدى خصائص السلامة المهمة.

# **إعالن االتحاد األوروبي الخاص بالتوافق**

يتوافق هذا الجهاز مع المتطلبات المنصوص عليها فس توجيه المجلس المعنى بتقريب قوانين الدول الأعضاء والمتعلقة بالتوافق الكهرومغناطيسس )EU2014/30/ )وتوجيه الفولتية المنخفضة )EU2014/35/ )وتوجيه تقييد استخدام مواد خطرة "RoHS( "EU2011/65/ )وتوجيه المنتجات المتعلقة بالطاقة "ErP( "EC2009/125/). تم اختبار هذا الجهاز وتُبت تطابقه مع معايير التجانس الخاصة بأجهزة تقنية المعلومات المنشورة تحت "توجيهات الصحيفة الرسمية للاتحاد الأوروبى".

#### **تحذيرات التفريغ اإللكتروستاتي**

قد يتسبب أي شخص قريب من الشاشة فص تفريغ شحن الجهاز وإعادة تهيئته وعرض القائمة الرئيسية.

#### **تحذير:**

يتوافق هذا الجهاز مع متطلبات الفئة أ من 32 CISPR55032/EN. قد يتسبب هذا الجهاز في تداخل اإلشارات الالسلكية في المنازل.

# **إخطار لجنة االتصاالت الفيدرالية )FCC( )خاص بالواليات المتحدة األمريكية فقط(**

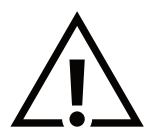

ملاحظة: تم اختبار هذا الجهاز وثُبت تطابقه مع حدود الجهاز الرقمص من الفئة أ بمقتضص الجزء ١٥ من قواعد اللجنة الفيدرالية للاتصالات. هذه الحدود مصممة لتوفير الحماية المعقولة من التداخلات الضارة التي تنتج عند تشغيل الجهاز في بيئة تجارية. حيث إن هذه الشاشة تولَّد وتستخدم بل وقد تصدر عنها طاقة تردد لاسلكية، لذا فإنها قد تتسبب فم حدوث تداخلًات ضارة مع الاتصالات َ اللاسلكية إذا لم تركّب وتستخدم وفقًا للتعليمات. قد يتسبب تشغيل هذا الجهاز فى منطقة سكنية فى حدوث تداخلات ضارة وفى هذه الحالة على المستخدم تصحيح تلك التداخالت على نفقته الخاصة.

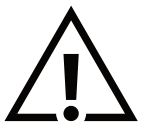

قد تتسبب أي تغييرات أو تعديالت دون الموافقة عليها صراحة من قبل الجهة المسؤولة عن التوافق مع مواصفات اللجنة الفيدرالية للاتصالات فم إلغاء أهلية المستخدم لتشغيل الشاشة.

> ّ ال تستخدم إال كبل التردد الالسلكي المدرَ ع المرفق بالشاشة عند توصيلها بجهاز كمبيوتر. يحظر تعريض الشاشة للمطر أو الرطوبة الشديدة، لتفادي حدوث األضرار التي قد تنجم عن نشوب حريق أو حدوث صدمة كهربائية.

يتوافق هذا الجهاز مع الجزء ١٥ من قواعد لجنة الاتصالات الفيدرالية (FFC). ويخضع تشغيله للشرطين التاليين: (١) ألا يسبب هذا الجهاز تداخلاً ضارًا؛ و(٢) يجب أن يقبل هذا الجهاز أي تداخل يتم استقباله, بما فس ذلك التداخل الذي قد يسبب عملية تشغيل غير مرغوب فيها.

> TPV USA Corp  $T \cdot 4$  Carnegie Blvd lοΓο TATII Charlotte, NC USA

# **المركز البولندي لالختبار وإصدار الشهادات**

ينبغي على الشاشة سحب الطاقة من مقبس محمى بدائرة حماية ( مقبس ذي ثلاثة شعب). كما ينبغي توفير نفس مصدر الإمداد بالطاقة لكافة الأجهزة التي تعمل معًا (مثل، الكمبيوتر والشاشة والطابعة وغيرها من الأجهزة).

ينبغي أن يكون لمحول مطاور التركيبات الكهربائية في الغرفة جهاز حماية دائرة قصر احتياطي في شكل منصهر بقيمة اسمية لا تتجاوز ١٦ أمبير (A).

ً وإليقاف تشغيل الشاشة تماما، يجب نزع كبل اإلمداد بالطاقة من مقبس الطاقة القريب من الشاشة بحيث يسهل الوصول إليه.

تؤكد علامة الحماية "ب" على مطابقة الشاشة لمتطلبات استخدام الحماية لمعايير 2107-PN-93/F و-062517-93/F.

# Wymagania Polskiego Centrum Badań i Certyfikacji

Urządzenie powinno być zasilane z gniazda z przyłączonym obwodem ochronnym (gniazdo z kołkiem). Współpracujące ze sobą urządzenia (komputer, monitor, drukarka) powinny być zasilane z tego samego źródła.

Instalacja elektryczna pomieszczenia powinna zawierać w przewodzie fazowym rezerwową ochronę przed zwarciami, w postaci bezpiecznika o wartości znamionowej nie większej niż 16A (amperów).

W celu całkowitego wyłączenia urządzenia z sieci zasilania, należy wyjąć wtyczkę kabla zasilającego z gniazdka, które powinno znajdować się w pobliżu urządzenia i być łatwo dostępne.

Znak bezpieczeństwa "B" potwierdza zgodność urządzenia z wymaganiami bezpieczeństwa użytkowania zawartymi w PN-93/T-42107 i PN-89/E-06251.

# Pozostałe instrukcje bezpieczeństwa

- Nie należy używać wtyczek adapterowych lub usuwać kołka obwodu ochronnego z wtyczki. Ježeli konieczne jest użycie przedłużacza to należy użyć przedłużacza 3-żyłowego z prawidłowo połączonym przewodem ochronnym.
- System komputerowy należy zabezpieczyć przed nagłymi, chwilowymi wzrostami lub spadkami napięcia, używając eliminatora przepięć, urządzenia dopasowującego lub bezzakłóceniowego źródła zasilania.
- Należy upewnić się, aby nic nie leżało na kablach systemu komputerowego, oraz aby kable nie były umieszczone w miejscu, gdzie można byłoby na nie nadeptywać lub potykać się o nie.
- Nie należy rozlewać napojów ani innych płynów na system komputerowy.
- Nie należy wpychać żadnych przedmiotów do otworów systemu komputerowego, gdyż może to spowodować pożar lub porażenie prądem, poprzez zwarcie elementów wewnętrznych.
- System komputerowy powinien znajdować się z dala od grzejników i źródeł ciepła. Ponadto, nie należy blokować otworów wentylacyjnych. Należy unikać kładzenia lużnych papierów pod komputer oraz umieszczania komputera w ciasnym miejscu bez możliwości cyrkulacji powietrza wokół niego.

# **المجاالت الكهربائية, المغناطيسية والكهرومغناطيسية )"EMF)"**

- ا- تصنع الشركة الكثير من المنتجات وتبيعها للعملاء مثل، الأجهزة الإلكترونية التي تتمتع بالقدرة على إصدار أو استقبال إشارات كهرومغناطيسية.
	- من أهم المبادئ األساسية للشركة االلتزام بجميع تدابير الصحة والسالمة الواجب توافرها في المنتجات لاللتزام بكافة المتطلبات القانونية المعمول بها وتستوفس معايير الأجهزة الكهرومغناطيسية المطبقة عند صناعة هذه المنتجات.
		- ً ونلتزم بتطوير المنتجات التي ال تؤثر سالبا على الصحة وإنتاجها وتسويقها.
- ٤- تؤكد الشركة على أنه في حالة استخدام المنتجات بالشكل السليم المعدة له، فستكون تلك المنتجات آمنة، وذلك وفقًا للأدلة العلمية المتوفرة ً حاليا.
- ه- ً تلعب الشركة دورًا فعالاً في تطوير معايير السلامة والمجالات الكهرومغناطيسية العالمية مما يجعلها تتطلع إلى مزيد من التطورات في المعايرة لاحداث تكامل في منتجاتها.

# **هذه المعلومات متاحة للمملكة المتحدة فقط**

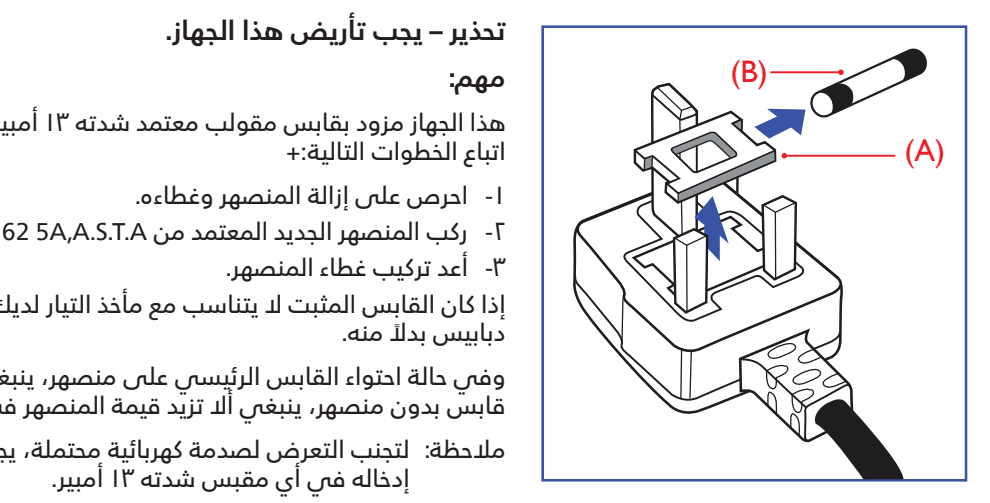

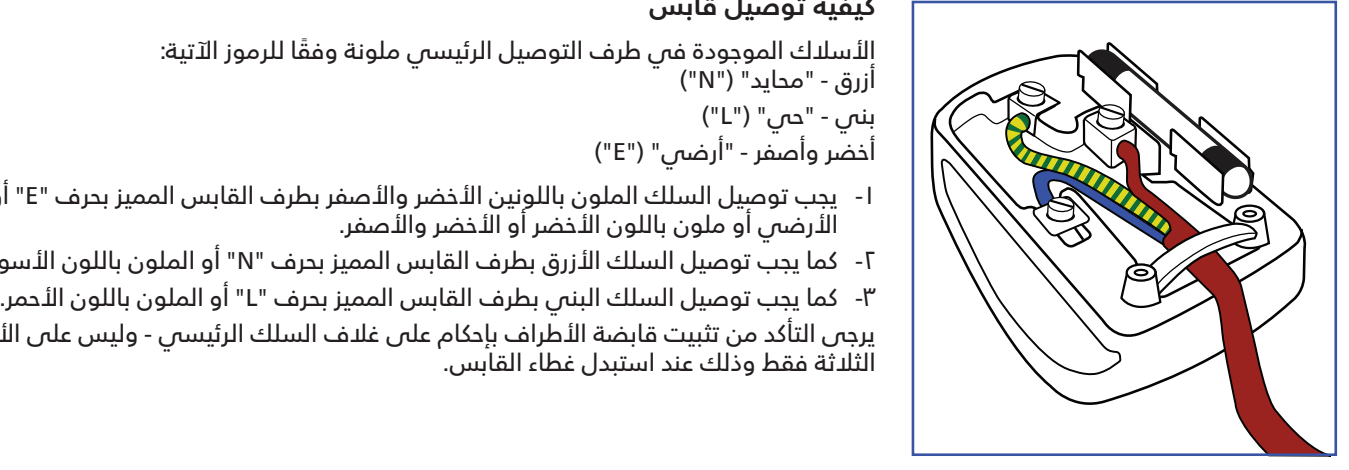

# **تحذير – يجب تأريض هذا الجهاز. .EARTHED BE MUST APPLIANCE THIS - WARNING**

#### **مهم:**

ل الجهاز مزود بقابس مقولب معتمد شدته ١٣ أمبير. لتغيير منصهر بآخر من نوع هذا القابس، يرجى المسابق بيرجى المسابق بيرجى ا اتباع الخطوات التالية+: د بسرس ستونب تنغيبيد سدنه ۱۱ امبير<br>سالت الشاخ

- احرص على إزالة المنصهر وغطاءه.
- ركب المنصهر الجديد المعتمد من A.T.S.A,A5 1362 BS أو BSI. .type approved BSI or .A.T.S.A,A5 1362 BS a be should which fuse new Fit 2. .cover function  $\mathcal{L}$ 
	- أعد تركيب غطاء المنصهر.

المستقل على المستقل التي التي التي التي يستخبر المثبت له عن التي التي التي التي التي ينبغي قطع القابس وتركيب آخر مزود بثلاثة  $\mathbb{C}$ ً دبابيس بدال منه. ، اسابس انسبت به پیناسب نیع مانند انتیار بدید<br>مالکی این ن

وفي حالة احتواء القابس الرئيسي على منصهر، ينبغي ان تكون قيمته ٥ أمبير. في حالة استخدام قابس بدون منصهر، ينبغص الا تزيد قيمة المنصهر فص لوحة التوزيع عن ٥ أمبير.  $\sim$ 

مالحظة: لتجنب التعرض لصدمة كهربائية محتملة، يجب التخلص من القابس المقطوع حتى ال يتم it should hazard shock possible a avoid to destroyed be must plug severed The :NOTE إدخاله في أي مقبس شدته 13 أمبير. . مستضعف منجب المعرض المستملة بهربانية ا

#### **كيفية توصيل قابس plug a connect to How**

حصوصيل الله عن التوصيل الرئيسي ملونة وفقًا للرموز الآتية: $\rule{1.5mm}{0.15mm}$ أزرق - "محايد" )"N)" بني - "حي" )"L)" أخضّر وأصفّر - "أرضى" ("E") ي ر د <u>کی</u> د پ

- ليسلك الملون باللونين الأخضر والأصفر بطرف القابس المميز بحرف "E" أو الرمز "E" أو الرمز "E" أو الرمز "E" المن المستخدم المستخدمة المستخدمة المستخدمة المستخدمة المستخدمة المستخدمة المستخدمة المستخدمة المستخدمة المستخد
	- كما يجب توصيل السلك األزرق بطرف القابس المميز بحرف "N "أو الملون باللون األسود. .YELLOW

ا التطاع الرئيسي - وليس على الألسالك التأكد من تثبيت قابضة الأطراف بإحكام على غلاف السلك الرئيسي - وليس على الأسلاك<br>المسلك المسابق الثلاثة فقط وذلك عند استبدل غطاء القابس. ے انبسي بصرف انفاہشر

# **معلومات لدول شمال أوروبا )الدول الشمالية(**

Placering/Ventilation

#### **:VARNING**

FÖRSÄKRA DIG OM ATT HUVUDBRYTARE OCH UTTAG ÄR LÄTÅTKOMLIGA, NÄR DU STÄLLER DIN UTRUSTNING PÅPLATS.

#### Placering/Ventilation

#### **:ADVARSEL**

SØRG VED PLACERINGEN FOR, AT NETLEDNINGENS STIK OG STIKKONTAKT ER NEMT TILGÆNGELIGE.

#### Paikka/Ilmankierto

#### **:VAROITUS**

SIJOITA LAITE SITEN, ETTÄ VERKKOJOHTO VOIDAAN TARVITTAESSA HELPOSTI IRROTTAA PISTORASIASTA.

#### Plassering/Ventilasjon

#### **:ADVARSEL**

NÅR DETTE UTSTYRET PLASSERES. MÅ DU PASSE PÅ AT KONTAKTENE FOR STØMTILFØRSEL ER LETTE Å NÅ.

# **تقييد استخدام المواد الخطرة )RoHS )في الصين**

根据中国大陆《电器电子产品有害物质限制使用管理办法》,以下部分列出了本产品中可能包含的有害 。物质的名称和含量

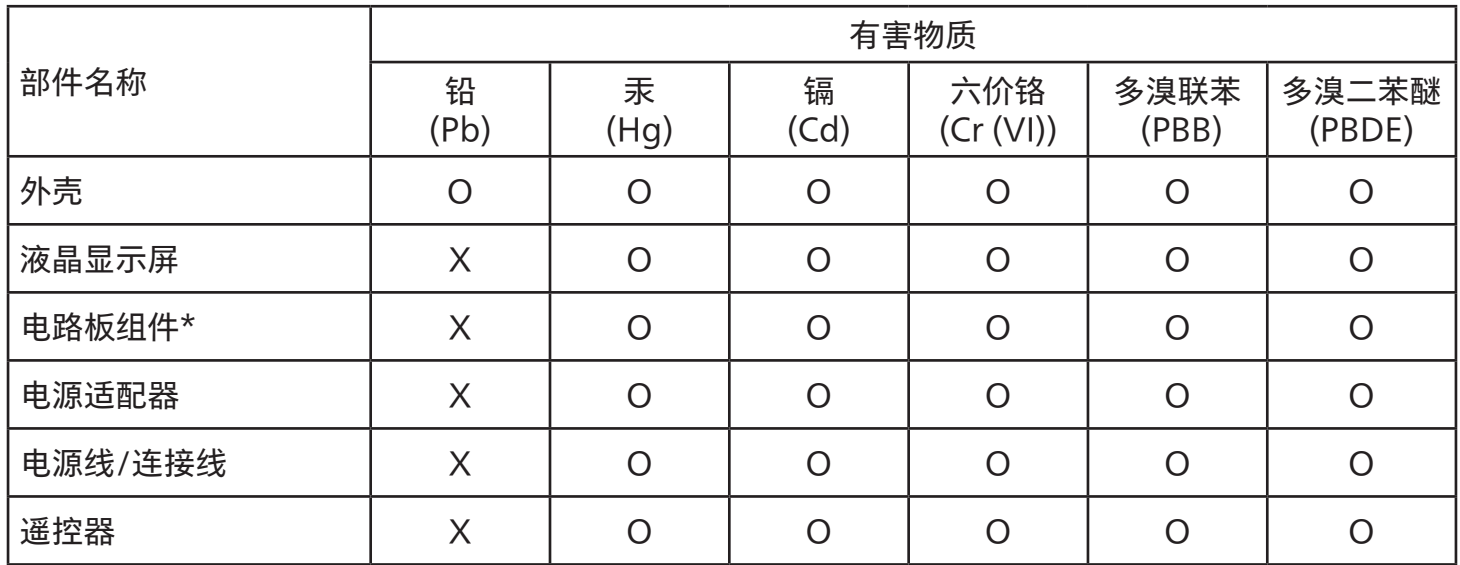

本表格依据SJ/T 11364 的规定编制。

\*: 电路板组件包括印刷电路板及其构成的零部件,如电阻、电容、集成电路、连接器等。

O:表示该有害物质在该部件所有均质材料中的含量均在 GB/T 26572规定的限量要求以下。

X: 表示该有害物质至少在该部件的某一均质材料中的含量超出GB/T 26572规定的限量要求。

上表中打"X"的部件,应功能需要,部分有害物质含量超出GB/T 26572规定的限量要求,但符合欧盟 RoHS法规要求(属于豁免部分)。

备注:上表仅做为范例,实际标示时应依照各产品的实际部件及所含有害物质进行标示。

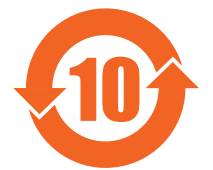

环保使用期限

此标识指期限(十年),电子电气产品中含有的有害物质在正常使用的条件下不会发生外泄或突变,电子 电气产品用户使用该电气产品不会对环境造成严重污染或对其人身、财产造成严重损害的期限。

《废弃电器电子产品回收处理管理条例》提示性说明

为了更好地关爱及保护地球,当用户不再需要此产品或产品寿命终止时,请遵守国家废弃电器电子产品 回收处理相关法律法规,将其交给当地具有国家认可的回收处理资质的厂商进行回收处理,不当利用或 者处置可能会对环境和人类健康造成影响。

警告:在居住环境中,运行此设备可能会造成无线电干扰。

#### 警語: 使用過度恐傷害視力。  $\frac{1}{\alpha+1}$ 。生日過去到傷室的主 。係指該項限用物質為排除項目〞-〝2.備考  $\mathbb{R}^2$ 活· 估 田 冯 庄 巩 侑 宇 汨 十 。  $\overline{a}$  in K, in the interval in the set of  $\overline{a}$

#### :注意事項

(1) 使用30分鐘請休息10分鐘。

(2) 未滿2歲幼兒不看螢幕,2歲以上每天看螢幕不要超過1小時。

#### :警告使用者

此為甲類資訊技術設備,於居住環境中使用時,可能會造成射頻擾動,在此種情況下,使用者會被要求採 。取某些適當的對策 。小時 1 歲以上每天看螢幕不要超過 ,2歲幼兒不看螢幕 2 未滿) 2( : 警告使用者  $\mathcal{L}_{\mathcal{M}}$  , and  $\mathcal{L}_{\mathcal{M}}$  , and  $\mathcal{L}_{\mathcal{M}}$  , and  $\mathcal{L}_{\mathcal{M}}$  , and  $\mathcal{L}_{\mathcal{M}}$  , and  $\mathcal{L}_{\mathcal{M}}$  , and  $\mathcal{L}_{\mathcal{M}}$  , and  $\mathcal{L}_{\mathcal{M}}$  , and  $\mathcal{L}_{\mathcal{M}}$  , and  $\mathcal{L}_{\mathcal{M}}$  , and  $\mathcal{L}_{\mathcal{$ ، 이 남 시 나게 나는 아이들 그 사가 나는 아이들이 아이들이 있다.<br>, 기 나 서 사 수 있는 게 나는 어디에 나 있는 거 있는 거 아니는 것 같지 않고 있다.  $:$   $:$   $:$   $\rightarrow$   $\rightarrow$   $\rightarrow$ 使用者會被要求,在此種情況下,可能會造成射頻擾動,於居住環境中使用時,此為甲類資訊技術設備

警告:為避免電磁干擾,本產品不應安裝或使用於住宅環境。

**توجيهات RoHS تركيا:**

Türkiye Cumhuriyeti: EEE Yönetmeliğine Uygundur

# **توجيهات RoHS أوكرانيا:**

Обладнання відповідає вимогам Технічного регламенту щодо обмеження використання деяких небезпечних речовин в електричному та електронному обладнанні, затвердженого постановою Кабінету Міністрів України від 3 грудня 2008 № 1057 1057

#### **التخلص من المنتج عند انتهاء صالحيته**

نوي هذه الشاشة الجديدة علم ، مواد يمكن إعادة تدويرها واستخدامها مرة أخرى. فبإمكان الشركات المتخصصة إعادة تدوير هذا المنتج لزبادة كمية .of disposed be to a mount the minimize to an original materials reusable of a mount the increase to product t بوي هذه الشاشة الحديدة على مواد يمكن اعادة تدويرها واستخدامها مرة أخرى. فبامكان الشركات المتخصصة اعادة تدوير هذا المنتج لزبادة كمية .<br>قليل الكمية التي يتم التخلص منها. تحتوي هذه الشاشة الجديدة على مواد يمكن إعادة تدويرها واستخدامها مرة أخرى. فبإمكان الشركات المتخصصة إعادة تدوير هذا المنتج لزيادة كمية المواد القابلة إلعادة االستخدام وتقليل الكمية التي يتم التخلص منها.

يرجص الاطلاع على اللوائح المحلية بشأن كيفية التخلص من الشاشة القديمة وتسليمها لموزع Philips.

#### **)للعمالء الموجودون في كندا والواليات المتحدة األمريكية(**

قد تحتوى هذه الشاشة على الرصاص و/أو الزئبق. يرجى التخلص من الشاشة وفقًا للوائع المحلية والفيدرالية. وللمزيد من المعلومات حول إعادة  $\sum_{i=1}^n$ التدوير، يرجى الدخول على الموقع org.eia.www( مبادرة توعية المستهلك(

# **مخلفات المعدات اإللكترونية واألجهزة الكهربائية - WEEE**

#### **يرجى تنبيه المستخدمين في االتحاد األوروبي**

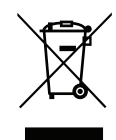

توضح هذه العالمة الموجودة على المنتج أو مواد تغليفه أنه ال يجوز التخلص من هذا المنتج مع النفايات المنزلية العادية، وذلك بموجب التوجيه األوروبي EU2012/19/ الذي يحكم عملية التخلص من األجهزة الكهربائية واإللكترونية المستعملة. وتقع على عاتقك ُ مسؤولية التخلص من هذه المعدة من خالل نظام تجميع مخصص لنفايات المعدات الكهربائية واإللكترونية. ولمعرفة أماكن التخلص من هذه النفايات الكهربائية واإللكترونية، اتصل بمكتب الحكومة المحلي لديك، أو نظام التخلص من النفايات المنزلية الذي تتعامل معه، أو المتجر الذي اشتريت منه المنتج.

#### **تنبيه المستخدمين في الواليات المتحدة األمريكية:**

ً يرجى التخلص من الشاشة وفقا للقوانين المحلية والفيدرالية وقوانين الواليات. وللحصول على معلومات حول كيفية التخلص من الشاشة، يرجى الدخول على الموقع التالي:

www.eiae.org أو www.mygreenelectronics.com

#### **توجيهات خاصة بانتهاء العمر االفتراضي للشاشة-إعادة التدوير**

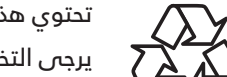

تحتوي هذه الشاشة الجديدة على مواد عديدة يمكن تدويرها واستخدامها مرة أخرى.

ً يرجى التخلص من الشاشة وفقا للقوانين المحلية والفيدرالية وقوانين الواليات.

#### :75BDL3511Q

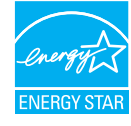

معيار ENERGY STAR هو برنامج تديره وكالة حماية البيئة الأمريكية (EPA) ووزارة الطاقة الأمريكية (DOE) بهدف تعزيز كفاءة استهلاك الطاقة.

هذا المنتج متوافق مع معيار STAR ENERGY في إعدادات "المصنع االفتراضي" ، وهذا هو اإلعداد الذي يتم به حفظ الطاقة للجهاز.

ويؤدي تغيير إعدادات الصورة االفتراضية من المصنع أو تمكين الميزات األخرى في المنتج إلى زيادة استهالك الطاقة، األمر الذي قد يؤدي إلى زيادة استهالك الطاقة فيما يتعلق بتصنيف STAR ENERGY.

لمزيد من المعلومات حول برنامج ENERGY STAR ارجع إلى energystar.gov.

#### **بيان حظر استخدام المواد الخطرة )الهند(**

يتوافق هذا المنتج مع "قانون (إدارة) النفايات الكهربائية والإلكترونية, ٢٠١٦" الفصل الخامس, القاعدة ٦١, القاعدة الفرعية (١). لما كانت الأجهزة الكهربائية والالكترونية ومكوناتها أو المستهلكات أو أجزائها أو قطع الغيار لا تحتوى على الرصاص أو الزئبق أو الكادميوم أو الكروم سداسي التكافؤ أو ثنائي الفينيل متعدد البروم أو مركبات ثنائي إلفينيل متعدد البروم في تركيزات يتجاوز وزنها ٠١٪ في مواد متجانسة للرصاص أو الزئبق أو الكروم سداسي التكافؤ أو ثنائي الفينيل متعدد البروم أو مركبات ثنائي الفينيل متعدد البروم في تركيزات يتجاوز وزنها ٠,٠١٪ في مواد متجانسة للكادميوم, باستثناء اإلعفاءات المنصوص عليها في الجدول 2 من القانون.

#### **بيان النفايات اإللكترونية للهند**

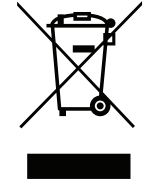

هذا الرمز الموجود على المنتج أو على عبوته يشير إلى أن هذا المنتج يجب ألا يتم التخلص منه مع المخلفات المنزلية الأخرى. وبدلًا من ذلك، تقع عليك مسؤولية التخلص من نفايات أجهزتك عن طريق تسليمها إلى نقطة تجميع مخصصة إلعادة تدوير نفايات الأجهزة الكهربائية والإلكترونية. إن تجميع مخلفات المعدات وتدويرها بشكل منفصل عند التخلص منها سوف يساعد فى الحفاظ على الموارد الطبيعية وضمان أنه يتم تدويرها بطريقة تحمي صحة اإلنسان والبيئة. لمزيد من المعلومات حول النفايات الكهربائية والإلكترونية؛ يُرجى زيارة الموقع الإلكتروني: http://www.india.philips.com/about/sustainability/recycling/index.page, ولمعرفة الأماكن التبي يمكنك تسليم مخلفات هذه الأجهزة للعادة تدويرها فب الهند؛ يُرجَى الاتصال مستخدمًا تفاصيل الاتصال الواردة أدناه.

رقم خط المساعدة: 1897-160-65 )من الاثنين إلى السبت, من ٩ صباحًا حتى ٥:٣٠ مساءً)

البريد اإللكتروني: com.tech-tpv@callcentre.india

#### **البطاريات**

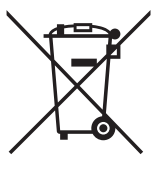

بالنسبة لالتحاد األوروبي: يعني صندوق القمامة ذو العجالت المشطوب عليه أنه ال ينبغي التخلص من البطاريات المستخدمة مع النفايات المنزلية! وهناك نظّام تجميع منفصل للبطاريات المستخدمة, للسماح بالعلاج المناسب للنفايات وإعادة تدويرها وفقًا للقوانين.

يرجى االتصال بالسلطات المحلية لمزيد من التفاصيل حول برامج تجميع هذه البطاريات وإعادة تدويرها.

بالنسبة لسويسرا: يرجى إعادة البطاريات المستخدمة إلى نقطة البيع.

بالنسبة للدول خارج االتحاد األوروبي: يرجى االتصال بالسلطات المحلية للتعرف على الطريقة الصحيحة للتخلص من البطاريات. ً وفقا لتوجيه االتحاد األوروبي EC,2006/66/ ال يمكن التخلص من البطاريات بطرق غير صحيحة, وينبغي فصل البطاريات لتجميعها من قبل الخدمة المحلية.

> Após o uso, as pilhas e/ou baterias deverão ser entregues ao estabelecimento comercial ou rede de assistência técnica .autorizada

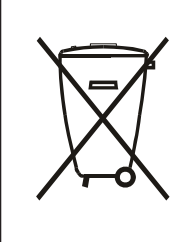

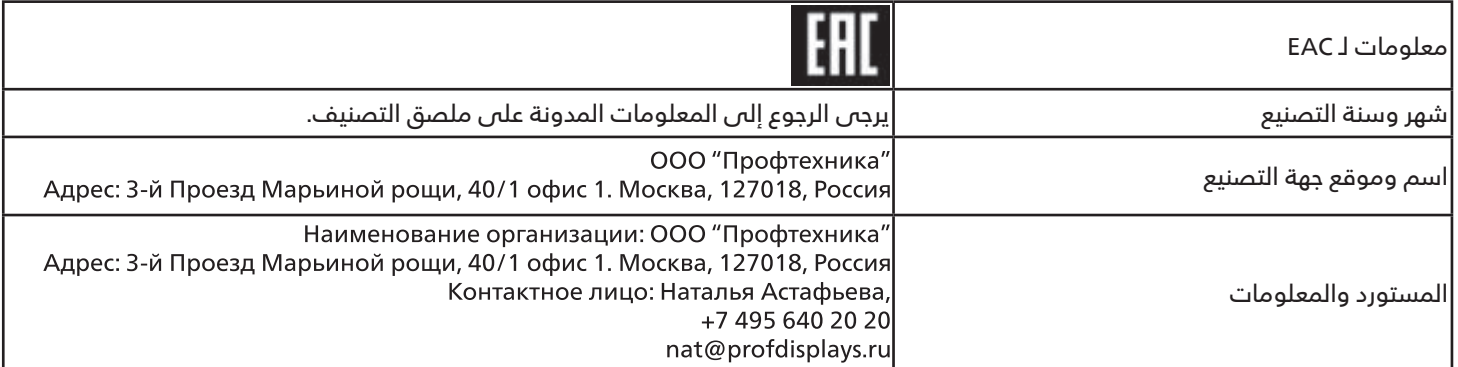

# **- إفراغ محتويات العبوة والتركيب**

# **- إفراغ محتويات العبوة**

- تأتي الشاشة معبأة داخل صندوق كرتوني مع الملحقات القياسية.
	- تأتي الملحقات االختيارية معبأة كل على حدة.
- ً نظرا الرتفاع هذا المنتج وثقل وزنه، يوصى باالستعانة بفنيين اثنين عند نقله.
	- يرجى التأكد من وجود جميع محتويات الشاشة وبحالة جيدة بعد فتح العبوة.

# ■ **قبل إفراغ محتويات العبوة**

- قبل التركيب، يرجى قراءة إشعار إفراغ محتويات العبوة وفهمه بالكامل.
- <span id="page-11-0"></span> يرجى التحقق من التعبئة، ينبغي أال توجد أي حالة غير طبيعية، مثل كسر أو عالمة انثناء، وما إلى ذلك.
	- يرجى إجراء الفحص الضروري قبل إخراج الشاشة من العبوة الكرتونية.
	- ً احرص دائما على تركيب الشاشة باالستعانة بفني خبير لمنع أي تلف.

## ■ **إشعار**

- أخرج الشاشة من العبوة الكرتونية من خالل االستعانة بشخصين بالغين باستخدام كلتا يديهما.
	- يرجى حملها من المقابض.

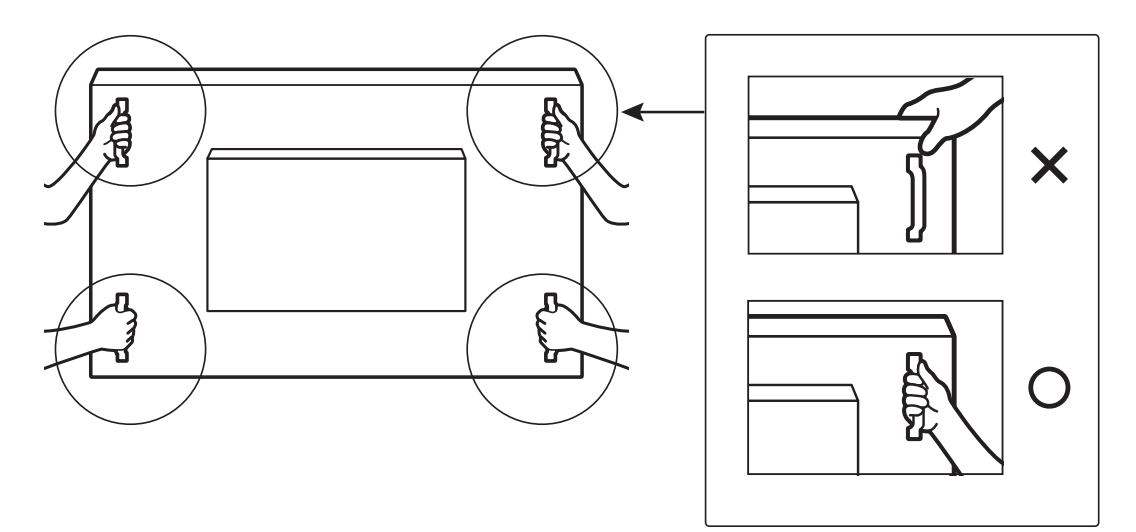

 يرجى إبقاء الشاشة في وضعية عمودية عند نقلها.

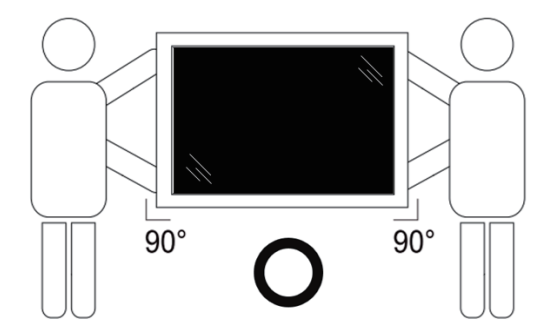

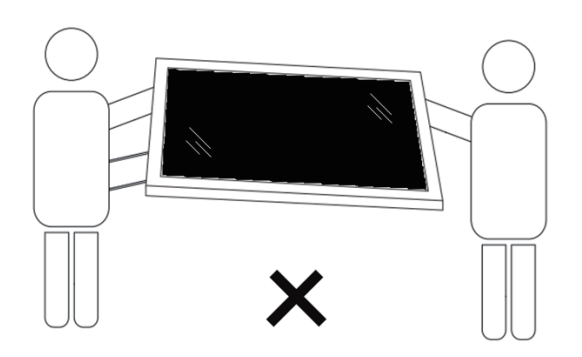

 ضع الشاشة في وضع رأسي مع الحرص على توزيع وزنها بالتساوي على السطح الذي توضع عليه.

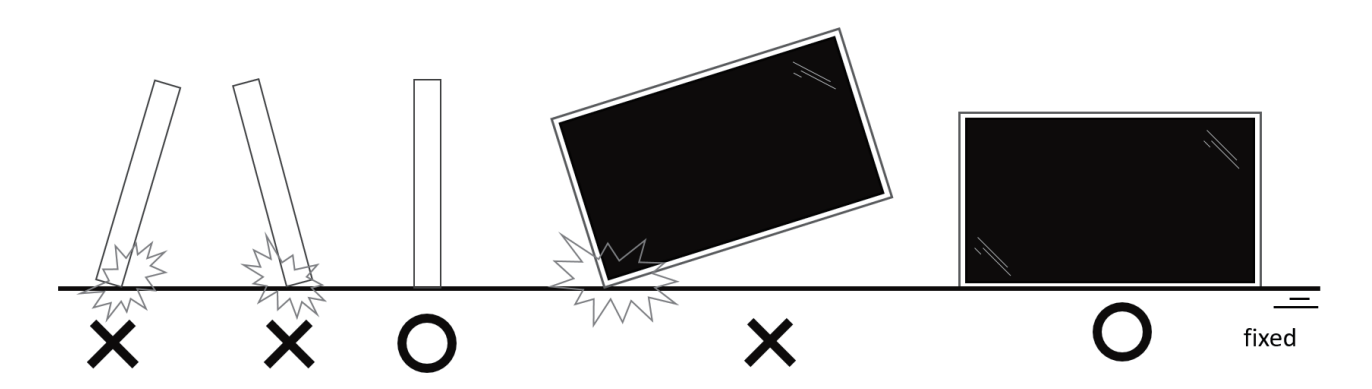

 يرجى إبقاء الشاشة في وضعية عمودية وتجنب الثني أو االلتواء أثناء نقلها.

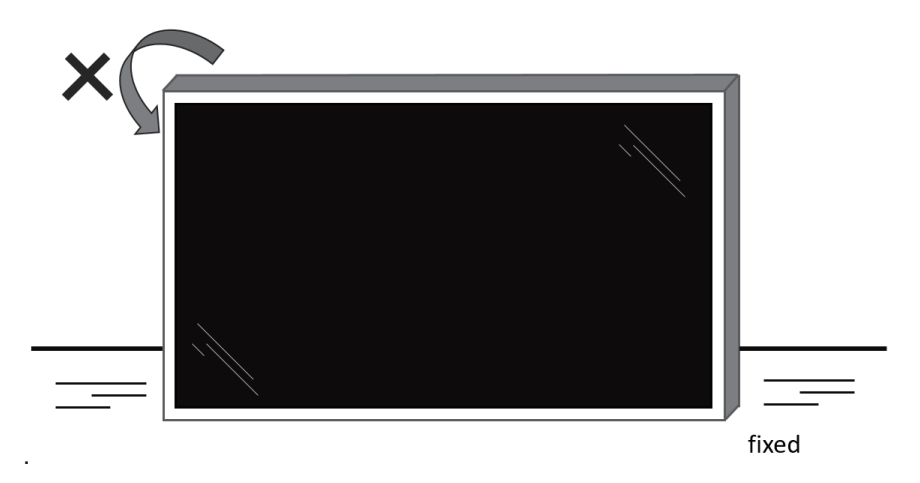

# **- محتويات العبوة**

يرجى التأكد من وجود المحتويات التالية داخل العبوة:

- شاشة العرض LCD
- دليل التشغيل السريع
- وحدة التحكم عن بعد وبطاريات بحجم AAA
	- سلك الطاقة
	- كبل 232RS
	- كبل التوصيل التسلسلي 232RS
		- غطاء مفتاح التيار المتردد
	- كبل مستشعر األشعة تحت الحمراء
		- كبل HDMI
		- غطاء USB
		- مشبك كبالت × 3 قطع
			- لوحة شعار Philips

<span id="page-13-0"></span>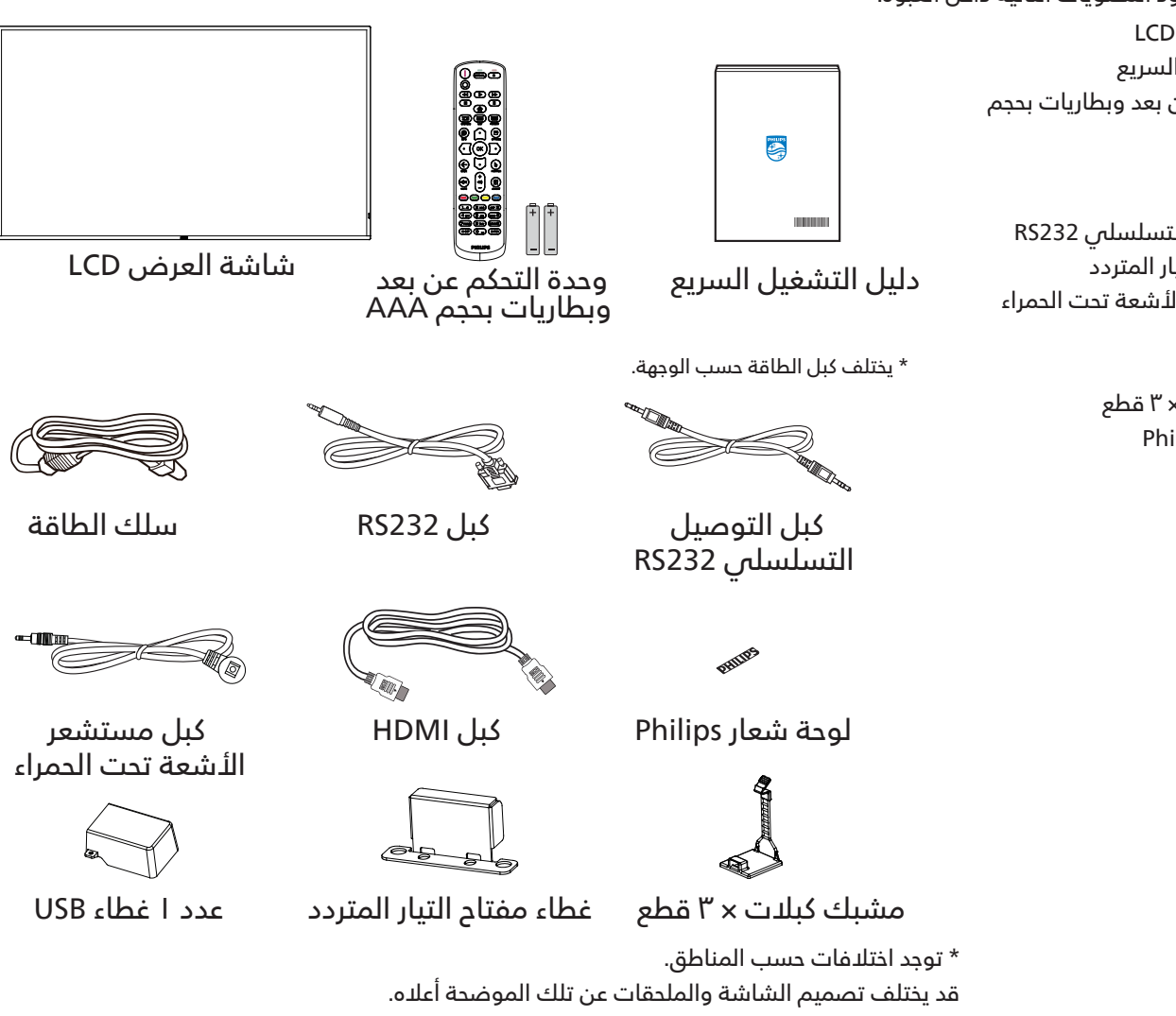

#### مالحظات:

- فس جميع المناطق الأخرى، استخدم كبل طاقة يتناسب مع فولتية التيار المتردد لمقبس الطاقة، على أن يكون معتمدًا ومتوافقًا مع لوائح السلامة المعمول بها في بلدك.
	- قد ترغب في االحتفاظ بالعبوة ومواد التعبئة لنقل الشاشة.

# **-3 مالحظات على التركيب**

- استخدم فقط كبل الطاقة المرفق مع الجهاز. يرجى استشارة مركز الخدمة التابع لك عند الحاجة إلى سلك تمديد.
- يجب تثبيت الجهاز على سطح مستو، وإال قد ينقلب الجهاز. اترك مسافة بين الجزء الخلفي للجهاز والجدار لتوفير تهوية مناسبة. ال تقم بتثبيت الجهاز في مطبخ أو حمام أو مكان معرض للرطوبة، وإال قد يؤدي ذلك في تلك األماكن إلى تقصير عمر األجزاء الداخلية.
	- ال تقم بتثبيت الجهاز على ارتفاع 3000 متر أو أكثر. فقد يؤدي عدم االكتراث بذلك إلى حدوث أعطال في الجهاز.

# **-4 التثبيت على حائط**

<span id="page-14-0"></span>لتثبيت هذه الشاشة على حائط، يلزم توفير مجموعة أدوات قياسية للتثبيت على حائط (متوفرة تجاريًا). ويوصص باستخدام واجهة تثبيت تتوافق مع المعيار GS-TUV و/أو 1678UL المعمول به في أمريكا الشمالية.

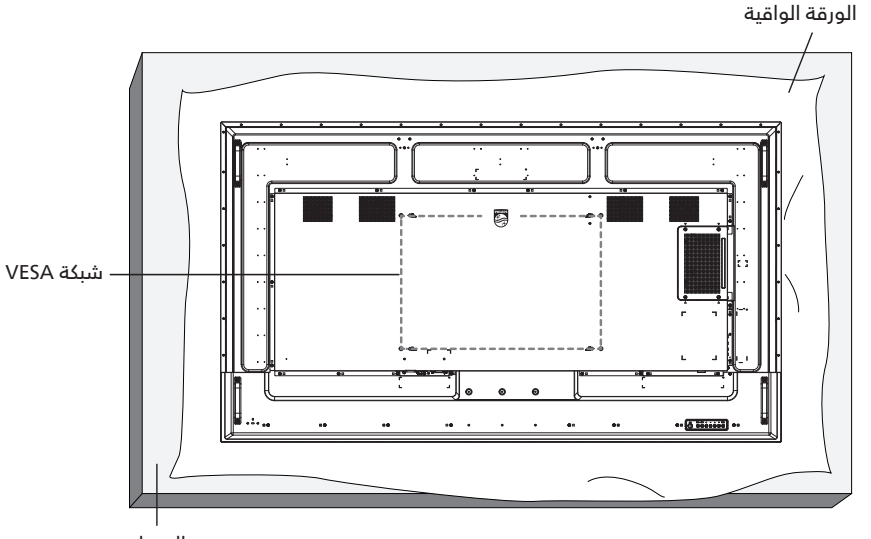

- الجدول
- ا- افرش أحد الألواح الواقية التى كانت ملتفة حول الشاشة داخل العبوة على سطح مستو. ضع الشاشة بحيث تتجه مقدمتها لأسفل على اللوح الواقي لتسهيل العمل بدون خدش الشاشة.
	- تأكد من وجود جميع الملحقات الالزمة ألي طريقة تثبيت )التثبيت على حائط، والتثبيت بسقف، وما إلى ذلك(.
- اتبع التعليمات المرفقة بطقم تثبيت القاعدة. فقد يؤدي عدم اتباع إجراءات التثبيت الصحيحة إلى تلف المعدات أو إصابة المستخدم أو الشخص الذي يقوم بالتثبيت. وال يشمل ضمان المنتج إصالح التلف الناتج عن التثبيت غير السليم.
	- بالنسبة إلى مجموعة أدوات التثبيت على حائط، استخدم براغي تثبيت 8M( بطول يزيد 15 ُ مم عن سمك كتيفة التثبيت( وأحكم ربطها.

#### **- شبكة VESA**

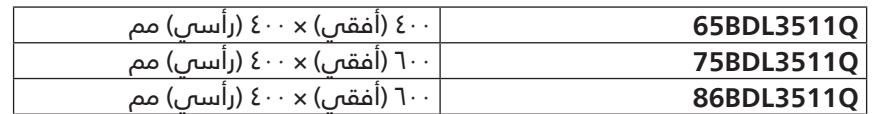

#### **تنبيه:**

لمنع سقوط الشاشة:

- بالنسبة للتركيب في الحائط أو السقف نوصي بتثبيت الشاشة باستخدام األكتاف المعدنية المتاحة في األسواق. لالطالع على إرشادات تفصيلية حول التركيب، راجع الدليل المرفق بالكتيفة.
	- لمنع سقوط الشاشة في حالة وقوع زلزال أو أي كارثة طبيعية أخرى، الرجاء استشارة مصنِّع الكتيفة لتحديد مكان التثبيت.

#### **المساحة المطلوبة للتهوية**

اترك مسافة 100 مم أعلى الشاشة وخلفها وإلى يمينها وإلى يسارها للتهوية.

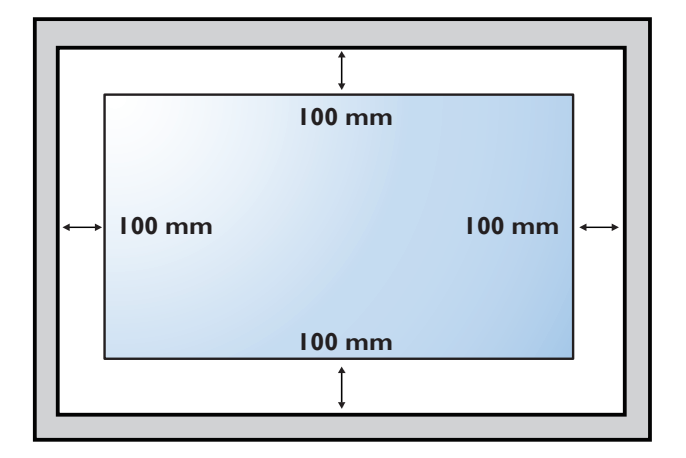

# **-5 التثبيت في اتجاه عمودي**

يمكن تثبيت هذه الشاشة في اتجاه عمودي.

<span id="page-15-0"></span>لف الشاشة بزاوية 90 درجة في عكس اتجاه حركة عقارب الساعة. ينبغي أن يكون الشعار " " على الجانب األيمن عند مواجهة الشاشة.

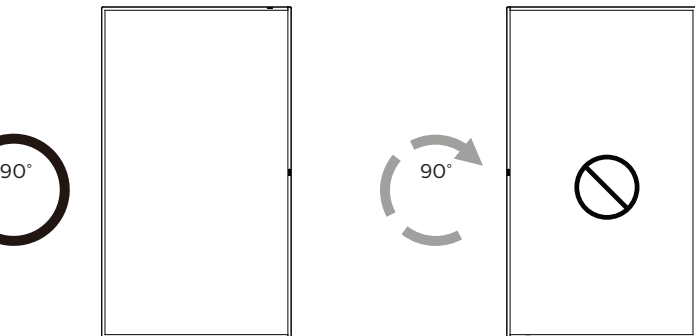

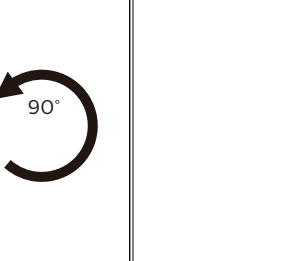

ملاحظة: تبلغ ساعات التشغيل في الوضع العمودي ١٨ ساعة في اليوم.

#### **- كيفية إزالة الشعار**

- اعّد ورقة واقطع جزءًا منها بما يساوي حجم الشعار كواقٍ لعدم حدوث خدش بالحافة الأمامية.
	- استخدم سكينا إلزالة ملصق الشعار بحرص بوضع الورقة أسفله.
		- قص ملصق الشعار.

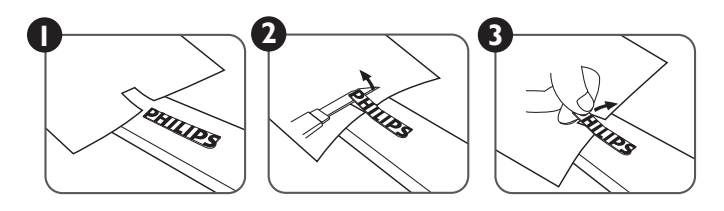

مالحظة: نوصى باالستعانة بفني مهني عند تركيب الشاشة على حائط. الشركة غير مسئولة عن أي ضرر قد تلحق بالشاشة إذا لم يتم التركيب من قبل فني محترف.

# **- أجزاء الشاشة ووظائفها**

<span id="page-16-0"></span>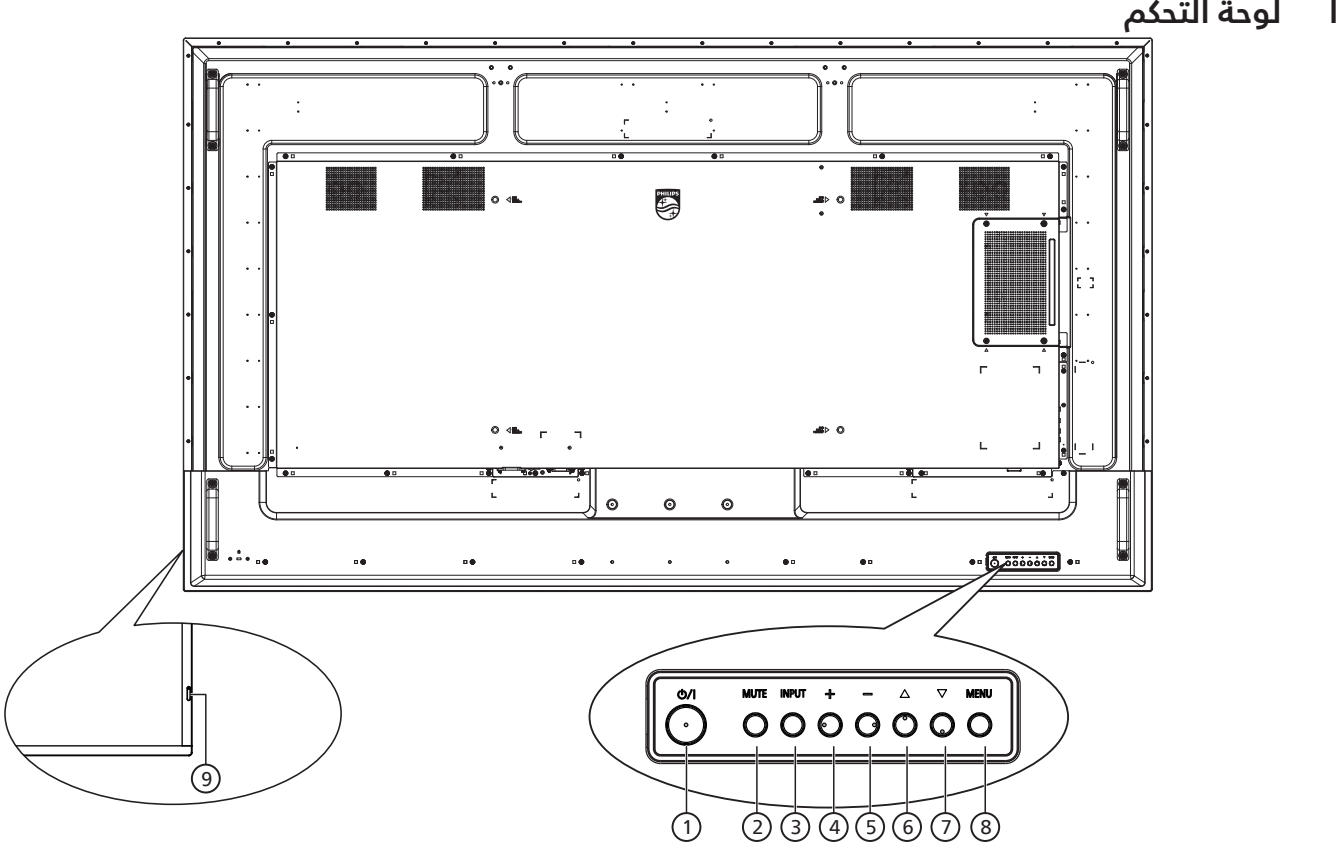

## 1 **الزر ] [**

اضغط على هذا الزر لتشغيل الشاشة، أو إلدخالها في وضع االستعداد.

# 2 **زر ]MUTE( ]كتم الصوت(**

اضغط على هذا الزر لكتم الصوت أو إعادة تنشيطه.

#### 3 **زر ]INPUT( ]اإلدخال(**

اختيار مصدر الإدخال. تأكيد تحديد أحد العناصر في قائمة المعلومات المعروضة على الشاشة.

#### 4 **الزر ] [**

لزيادة الضبط أثناء تشغيل قائمة العرض على الشاشة أو زيادة مستوى خرج الصوت أثناء إيقاف تشغيل قائمة العرض على الشاشة.

# 5 **الزر ] [**

لتقليل الضبط أثناء تشغيل قائمة العرض على الشاشة أو تقليل مستوى خرج الصوت أثناء إيقاف تشغيل قائمة العرض على الشاشة.

# 6 **الزر ] [**

نقل العنصر المحدد لمستوى واحد لأعلی بینما تکون قائمة OSD قيد التشغيل.

#### 7 **الزر ] [**

نقل العنصر المحدد لمستوى واحد ألسفل بینما تکون قائمة OSD قيد التشغيل.

# 8 **زر ]MENU( ]القائمة(**

رجوع إلى القائمة السابقة عندما تكون قائمة OSD قيد التشغيل. كما يمكن استخدام الزر لتنشيط قائمة OSD عندما تكون القائمة وضع الديقاف.

#### 9 **مستشعر وحدة التحكم عن بعد ومؤشر حالة الطاقة**

- يستقبل اإلشارات الصادرة من وحدة التحكم عن بعد.
	- يوضح حالة تشغيل الشاشة:
	- يضيء باللون األخضر عند تشغيل الشاشة
- -يضيء باللون األحمر عند ضبط الشاشة على وضع االستعداد-
- -يضيء باللون الكهرماني عند دخول الشاشة وضع حفظ الطاقة أو عند تمكين }WOL}
- -عند تمكين }الجدول{ يومض المؤشر باللونين الكهرماني والأحمر.
- ً في حالة وميض المؤشر باللون الأحمر، يشير إلى اكتشاف<br>خطأ
	- -ال يضيء المؤشر عند انقطاع التيار الرئيسي عن الشاشة

<span id="page-17-0"></span>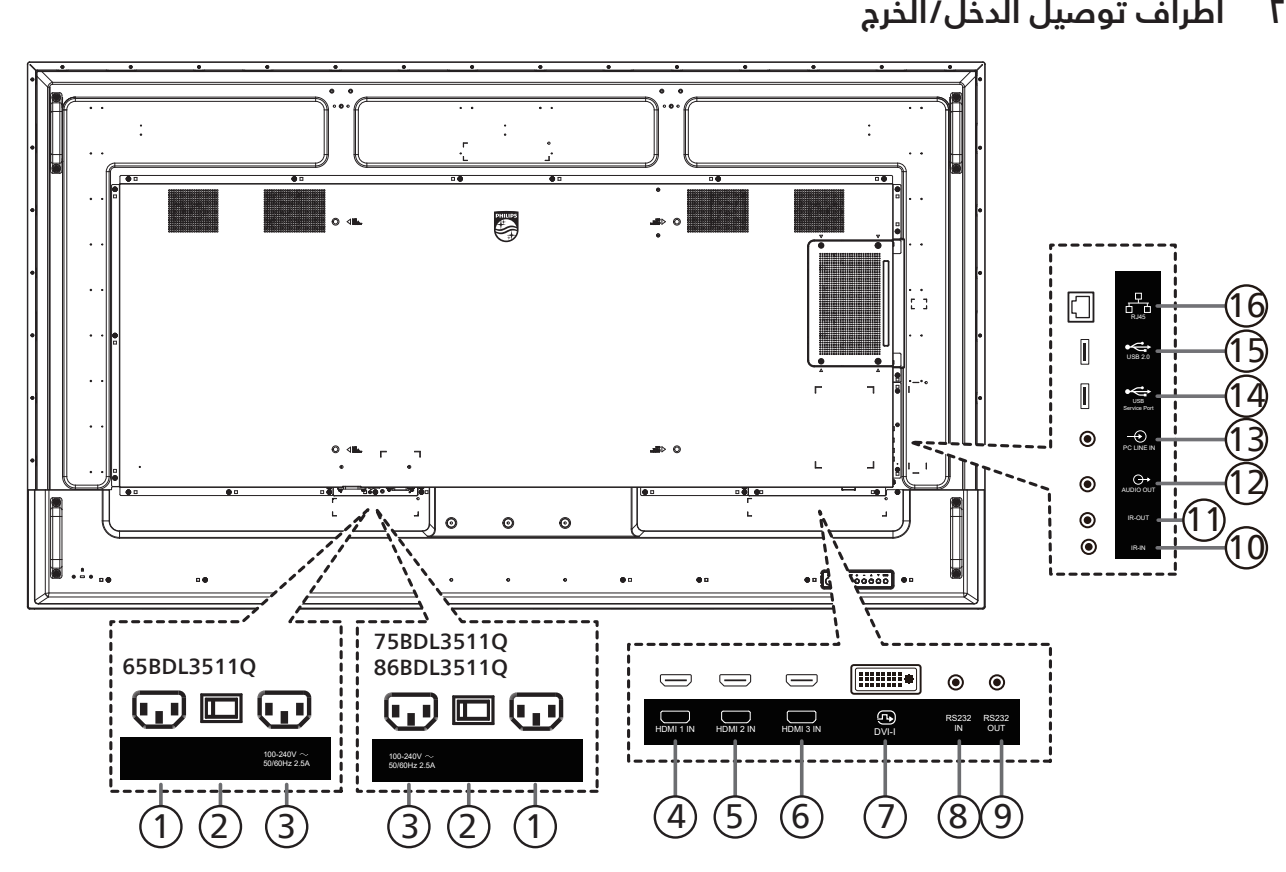

1 **دخل التيار المتردد** دخل طاقة التيار المتردد من مأخذ التيار الكهربائي بالحائط.

> 2 **مفتاح الطاقة الرئيسي** تبديل الطاقة الرئيسية بين التشغيل واإليقاف.

3 **خرج التيار المتردد** منفذ التيار المتردد إلى مقبس دخل التيار المتردد لمشغل الوسائط.

> **HDMI3 IN**  $\mathbb{U}$  **HDMI2 IN /**  $\mathbb{U}$ **/ HDMI1 IN**  $\mathbb{G}$ مدخل تشغيل الفيديو/الصوت الخاص بـ HDMI.

> > 7 **مدخل I-DVI** منفذ دخل VGA (VGA عبر مهايئ)

8 **دخل 232RS /** <sup>9</sup> **خرج 232RS** دخل/ خرج شبكة 232RS لوظيفة التكرار

10 **دخل IR /** <sup>11</sup> **خرج IR** دخل/خرج إشارة األشعة تحت الحمراء لوظيفة التكرار.

مالحظات:

- ُ سيتوقف حساس وحدة التحكم بالشاشة عن بعد إذا تم توصيل المقبس ]دخل IR].
- ُ للتحكم عن بعد في جهاز V/A عبر هذه الشاشة, راجع صفحة [23](#page-24-1) للحصول على معلومات عن االتصال عبر تمرير األشعة تحت الحمراء.

12 **خرج الصوت** إخراج الصوت إلى جهاز AV خارجي.

13 **مدخل سلكي للكمبيوتر** إدخال الصوت لمصدر VGA( مقبس إستريو 3.5 مم(.

14 **منفذ خدمة USB**

يتم توصيله بوحدة تخزين USB لتحديث البرنامج الثابت الخاص باللوحة الرئيسية. مالحظة: المنفذ مخصص لتحديث البرنامج الثابت فقط.

> 15 **منفذ 2.0 USB** توصيل جهاز تخزين USB أو منفذ الخدمة.

16 **دخل -45RJ** وظيفة التحكم في الشبكة المحلية الستخدام إشارة وحدة التحكم عن بعد من مركز التحكم.

# **-3 ُ وحدة التحكم عن بعد**

## ١-٣-٣ الوظائف العامة

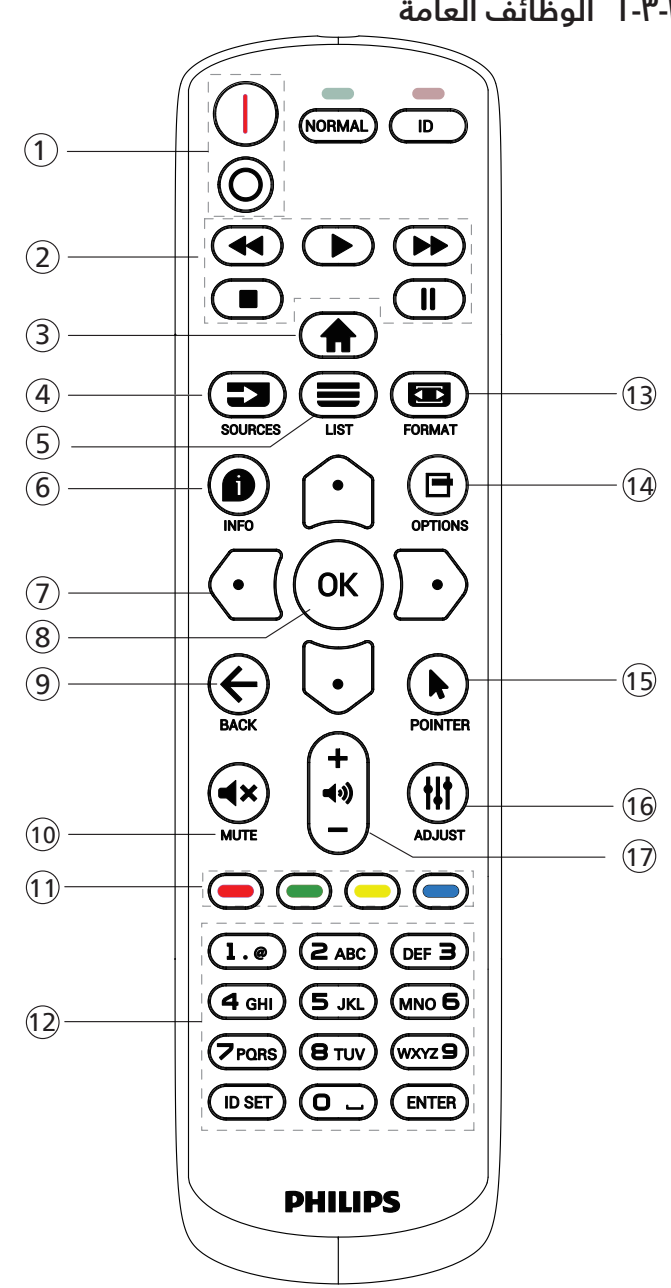

# 1 **]** / **[ زر الطاقة**

] [تشغيل الطاقة. ] [إيقاف تشغيل الطاقة.

2 **أزرار ]التشغيل[**

<span id="page-18-0"></span>إرجاع سريع/تشغيل/تقديم سريع/إيقاف/إيقاف مؤقت

# 3 **] [ زر الصفحة الرئيسية**

الوصول إلى قائمة المعلومات المعروضة على الشاشة  $(OSD)$ 

# 4 **] [ زر المصدر**

اختيار مصدر دخل. اضغط على الزر [ $\hat{\Xi}$ ] أو [ $\boxdot$ ] للاختيار من بين **USB والشبكة و1 HDMI و2 HDMI و3 HDMI و DisplayPort وD-DVI وYPbPr وAV وVGA.** اضغط على الزر [OK] للتأكيد والخروج.

# 5 **] [ زر قائمة**

بدون وظيفة في هذا الطراز.

6 **] [ زر المعلومات**

لعرض معلومات عن النشاط الحالي

# 7 ] [**] [**] [] [ **أزرار التنقل**

للتنقل خالل القائمة واختيار العناصر.

#### 8 **الزر ] [** تأكيد أحد اإلدخاالت أو االختيارات.

9 **] [ زر الرجوع** للرجوع إلى صفحة القائمة السابقة أو الخروج من الوظيفة السابقة.

# 10 **] [ زر كتم الصوت**

اضغط على هذا الزر لتشغيل خاصية صامت أو إيقاف تشغيلها.

# 11 **] [ ] [ ] [ ] [ أزرار اللون**

الختيار مهام أو خيارات

# 12 **أزرار ]األرقام[**

إلدخال نص إلعداد الشبكة وإعداد رقم التعريف في وضع رقم التعريف.

# 13 **] [ زر التنسيق**

لتغيير وضع التكبير/التصغير.

# 14 **] [ زر خيارات**

للوصول إلى القوائم المتاحة للخيارات والصور واألصوات.

#### 15 **] [ زر المؤشر** بدون وظيفة في هذا الطراز.

16 **] [ زر ضبط** للوصول إلى القوائم المتاحة للخيارات والصور واألصوات.

# 17 **] [ ] [ زر مستوى الصوت**

ضبط مستوى الصوت.

#### **ِ معر ُ ف وحدة التحكم عن بعد ّ**

ِ ُ ن رقم تعريف وحدة التحكم عن بعد إذا كنت تنوي استخدام وحدة **-**ّعي ُ التحكم عن بعد هذه مع عدة شاشات مختلفة.

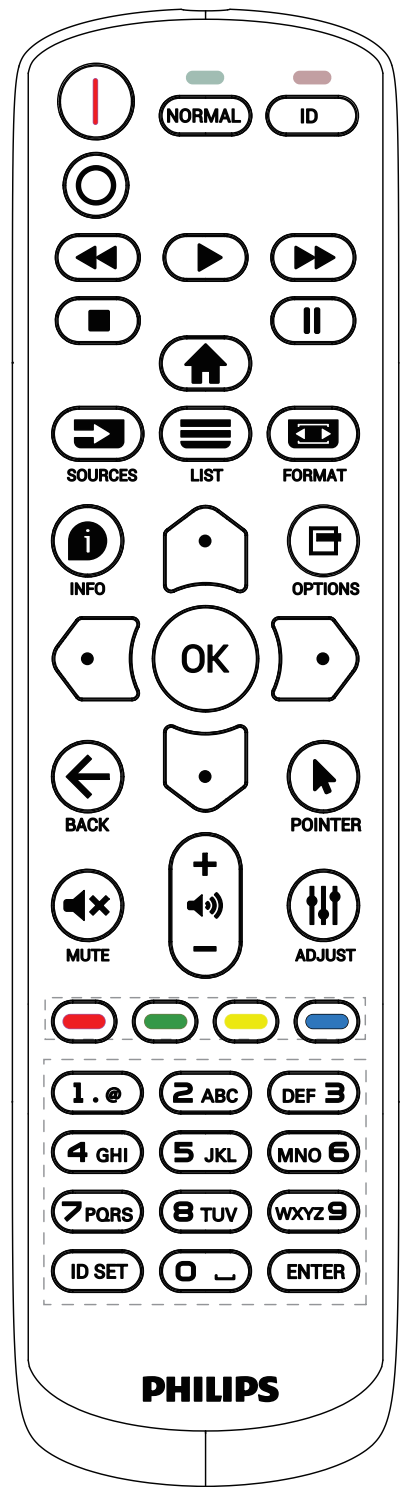

اضغط على الزر [ID]. تومض عندئذٍ لمبة بيان الحالة مرتين باللون الأحمر.

- <span id="page-19-0"></span>- اضغط على الزر ]SET ID ]ألكثر من ثانية واحدة لدخول وضع رقم التعريف. تضيء عندئذٍ لمبة بيان الحالة باللون األحمر. يؤدي الضغط على زر [ID SET] مرة أخرى إلى الخروج من وضع الهوية.
	- إيقافٌ إضاءة المؤشر الأحمر.

اضغط على أزرار الأرقام من [٠] إلى [٩] لتحديد الشاشة التى تريد التحكم بها. مثال: اضغط على [٠] و[١] للتحكم في الشاشة رقم ١, واضغط على [١] و [١] للتحكم في الشاشة رقم ١١.

- الأرقام المتاحة هي من [01] إلى [٢٥٥].
- يؤدي عدم الضغط على أي زر خالل 10 ٍ ثوان إلى الخروج من وضع رقم التعريف.
- في حال الضغط على زر خطأ، انتظر ثانية واحدة حتى ينطفئ مؤشر LED اللأحمر ثم يضميء مرة اخرى، بعدها اضغط على اللارقام الصحيحة.
	- ٤- اضغط على زر [إدخال] للتأكيد. إضاءة المؤشر الأحمر مرتين ثم توقفه.

#### **مالحظة:**

- إضغط على الزر [NORMAL] (عادي). توضح إضاءة المؤشر الأخضر مرتين أن الشاشة في وضع التشغيل العادي.
	- ً يجب إعداد رقم التعريف لكل شاشة أوال قبل تحديده.
- استخدم المفتاح " ُ " )إيقاف مؤقت( في وحدة التحكم عن بعد لتجميد الشاشة. واستخدم المفتاح " ُ " )تشغيل( في وحدة التحكم عن بعد إللغاء تجميد الشاشة.
- ال يمكن تنفيذ ميزة "التجميد" إال في مصادر فيديو "حقيقي"، مثل: VGA وAV وYPbPr وHDMI وDVI وDP.
- ُ يؤدي تنفيذ أي عملية عبر وحدة التحكم عن بعد أو تغيير وضع الفيديو إلى إلغاء تجميد الشاشة.

# **-3-3 تركيب البطاريات في وحدة التحكم عن بعد**

يتم تشغيل وحدة التحكم عن بعد ببطاريتين من نوع AAA 1.5 فولت.

لتركيب أو استبدال البطاريتين:

- اضغط ثم اسحب الغطاء لفتحه.
- ً أدخل البطاريتين مسترشدا بعالمات األقطاب الصحيحة )+( و)-(.
	- أعد الغطاء إلى مكانه.

#### **تنبيه:**

- قد يتسبب الاستخدام غير الصحيح للبطاريات فى حدوث تثريب أو انفجار. لذا تأكد من اتباع الإرشادات أدناه:
	- ضع بطاريتين AAA مع مراعاة وضع القطبية الصحيحة )+ و -(.
		- ً ال تستخدم نوعين مختلفين من البطاريات معا.
- تجنب استخدام بطارية جديدة مع بطاقة مستهلكة. وإال قد يتسبب ذلك في حدوث تسرب أو قصر عمر البطاريات.
- <span id="page-20-0"></span> أخرج البطاريات الفارغة فورا لتجنب حدوث تسرب في حجيرة البطارية. يحظر لمس حامض البطاريات المكشوف، فقد يتسبب ذلك في إصابات جلدية.
- لا تتخلص من بطارية في نار أو فرن ساخن ولا تسحقها أو تقطعها ميكانيكيا، وإلا فقد يحدث انفجار؛ ولا تترك بطارية في بيئة محيطة ترتفع بها درجة الحرارة بشكل مفرط، وإال فقد يحدث انفجار أو تسرب لسائل أو غاز قابل لالشتعال؛ وقد يؤدي تعرض بطارية لضغط هوائي منخفض للغاية إلى حدوث انفجار أو تسرب لسائل أو غاز قابل لالشتعال.

مالحظة: أخرج البطاريتين من حجيرتهما إذا كنت تنوي عدم االستخدام لفترة زمنية ممتدة.

#### **-3-4 التعامل مع وحدة التحكم عن بعد**

- يمنع تعريض وحدة التحكم عن بعد للسقوط أو الصدمات.
- يمنع دخول أي سائل إلى وحدة التحكم عن بعد. فإن دخلت المياه إلى وحدة التحكم عن بعد فامسحها بقطعة قماش جافة على الفور.
	- تجنب وضع وحدة التحكم عن بعد بالقرب من مصادر الحرارة أو الرطبة
	- ُ ال تحاول فك وحدة التحكم عن بعد إال في حالة الحاجة إلى تركيب بطاريات جديدة فيها.

## **-3-5 تشغيل نطاق وحدة التحكم عن بعد**

صوّب وحدة التحكم عن بُعد تجاه مستشعر إشارة التحكم عن بُعد فس الشاشة. استخدم وحدة التحكم عن بُعد فمى نطاق ٥ أمتار من المستشعر فمي الشاشة بزاوية ٢٠ درجة من اليسار واليمين.

مالحظة:

- قد لد تعمل وحدة التحكم عن بُعد على نحو صحيح إذا تعرض مستشعر التحكم عن بُعد في الشاشة ألشعة شمس مباشرة أو إضاءة قوية، أو عند وجود حائل يعيق إرسال اإلشارة.
	- ُ استخدم كبل مستشعر أشعة تحت حمراء لتحسين أداء وحدة التحكم عن بعد. (راجع ٤-٤ التوصيل عبر الأشعة تحت الحمراء للاطلاع على التفاصيل)

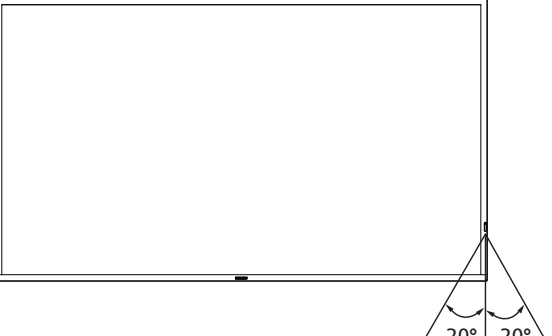

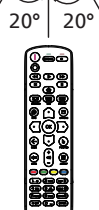

# **-4 غطاء USB**

 استخدم غطاء USB والبراغي لتغطية محرك أقراص USB المحمول.

## 65BDL3511Q

- ُفك البرغي كما هو موضح بالرسم. واحتفظ به في مكان مناسب.
	- ّوص ِ ل محرك أقراص USB المحمول.
		- ّركِ ب غطاء USB.
	- استخدم البرغي المتوفر لتثبيت غطاء USB.

<span id="page-21-0"></span>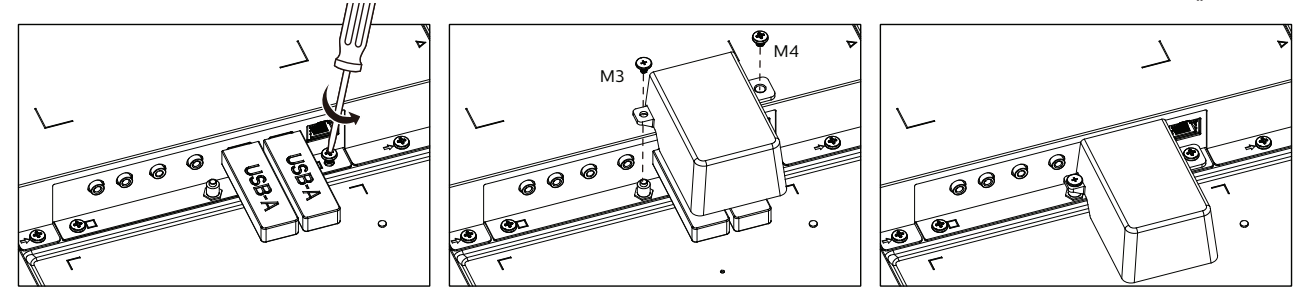

#### 75BDL3511Q/86BDL3511Q

- ا- فُك البرغي كما هو موضح بالرسم. واحتفظ به في مكان مناسب؛ حيث سيُستخدم لاحقًا لتثبيت غطاء USB.
	- ّوص ِ ل محرك أقراص USB المحمول.
		- ّركِ ب غطاء USB.
	- استخدم البرغي المتوفر لتثبيت غطاء USB.

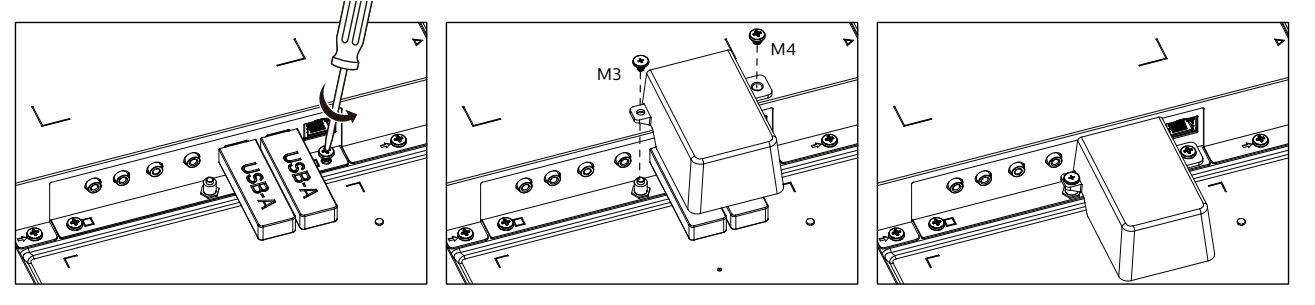

 الحجم األقصى المناسب لمحرك أقراص USB المحمول: USB: 20( عرض( × 10 )ارتفاع( × 60 )عمق( مم

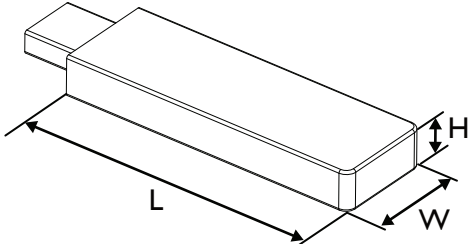

# **-5 غطاء مفتاح التيار المتردد**

- استخدم غطاء مفتاح التيار المتردد لتغطية مفتاح التيار المتردد.
	- ّركِ ب غطاء مفتاح التيار المتردد.
	- ِّثبت غطاء مفتاح التيار المتردد بالبرغي في الخطوة .1

<span id="page-22-0"></span>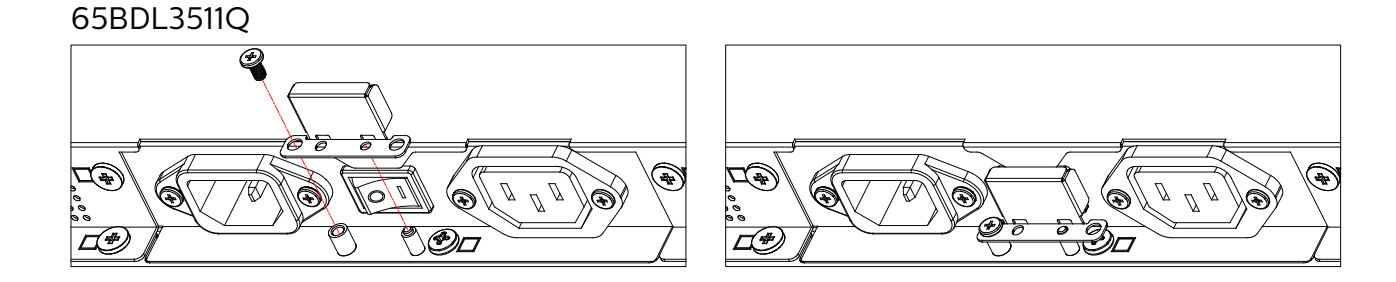

75BDL3511Q/86BDL3511Q

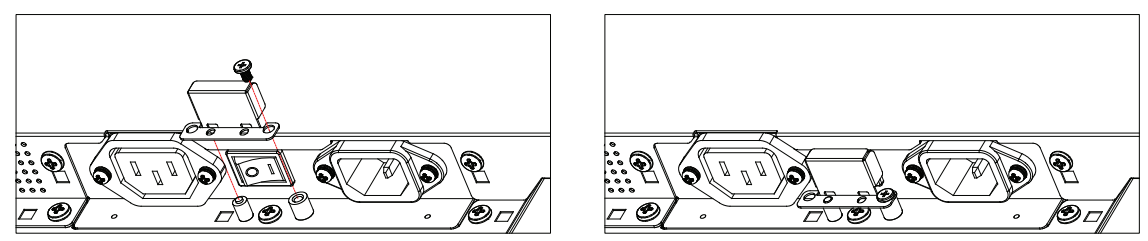

- **- توصيل أجهزة خارجية**
- **- استخدام مدخل تشغيل الفيديو HDMI- توصيل أجهزة خارجية )VCD/VCR/DVD)**
	-

<span id="page-23-0"></span>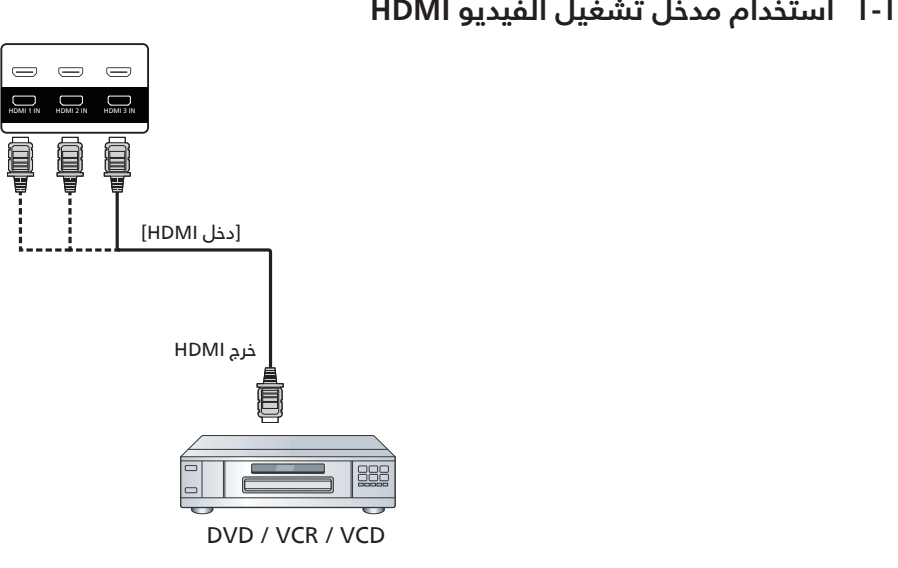

- **- استخدام مدخل DVI-توصيل كمبيوتر**
- 

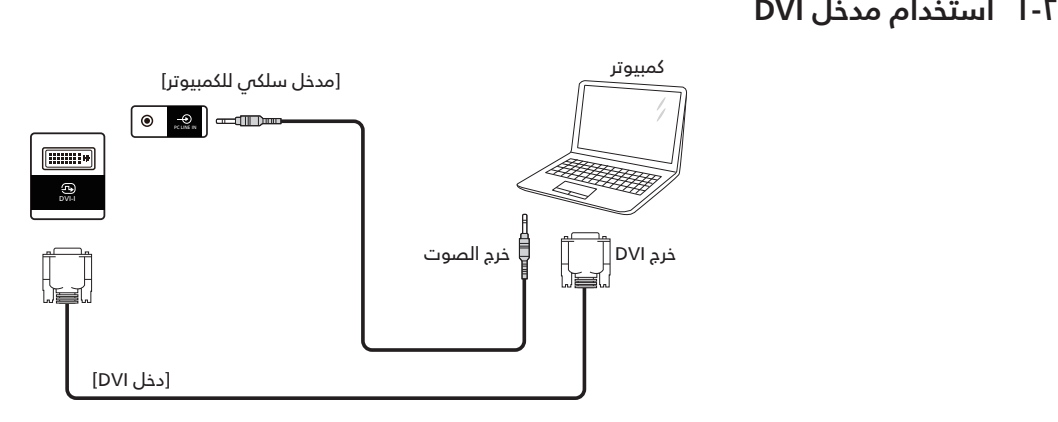

**- استخدام مدخل HDMI**

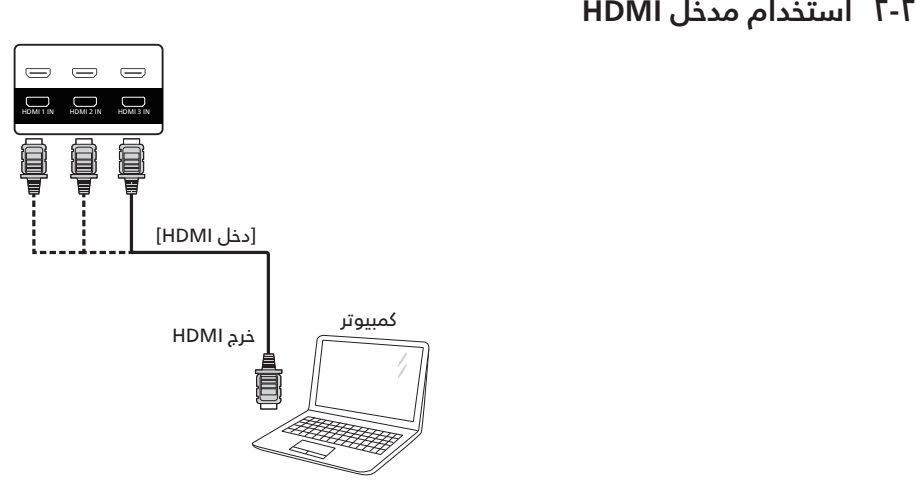

# **-3 توصيل عدة شاشات عبر تهيئة سلسلة ديزي )التوصيل المتتالي(**

يمكن ربط العديد من الشاشات فى سلسلة متصلة على التوالى فى بعض استخدامات لوحات العرض.

**1-۳-۶ اتصال وحدة التحكم في الشاشة**<br>وصل موصل [خرج RS232] الخاص بـ الخاص بشاشة ١ بموصل [دخل RS232] الخاص بـ الخاص بشاشة ٢.

<span id="page-24-0"></span>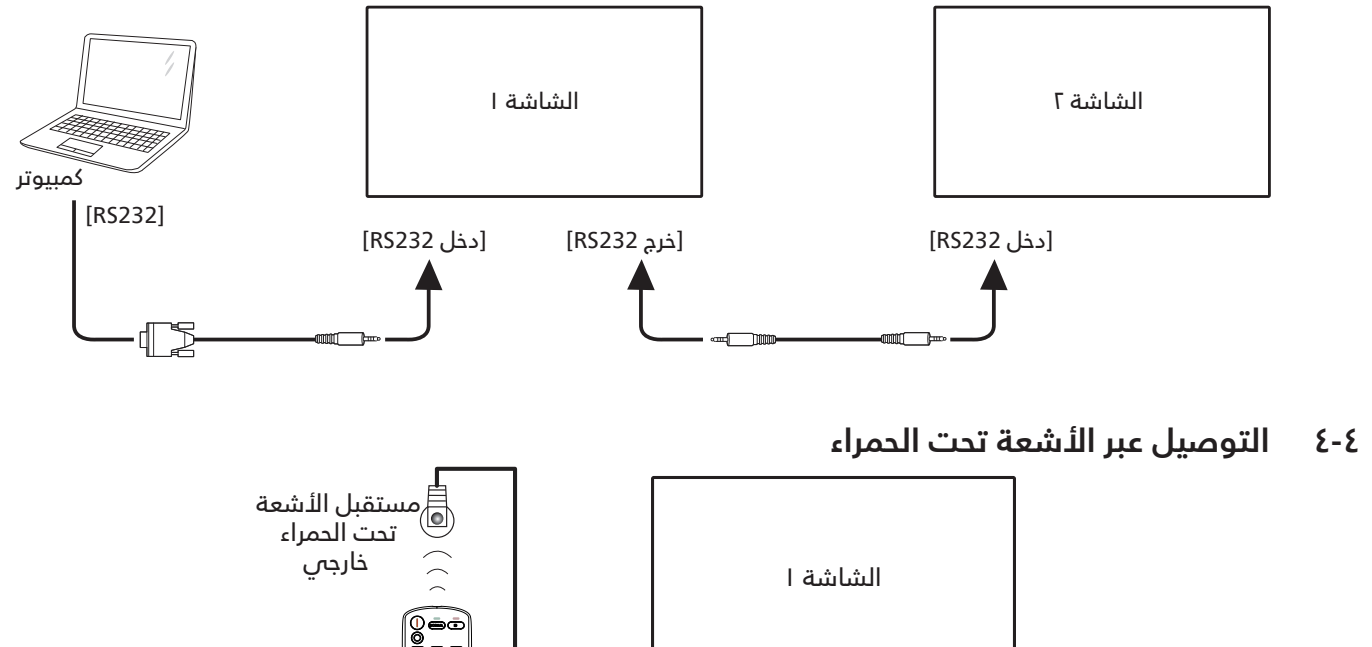

[دخل الأشعة تحت الحمراء]

•̃9•

<span id="page-24-2"></span><span id="page-24-1"></span>مالحظة:

ُ سيتوقف حساس وحدة التحكم بالشاشة عن بعد إذا تم توصيل ]دخل األشعة تحت الحمراء[.

# **-5 التوصيل التمريري باألشعة تحت الحمراء**

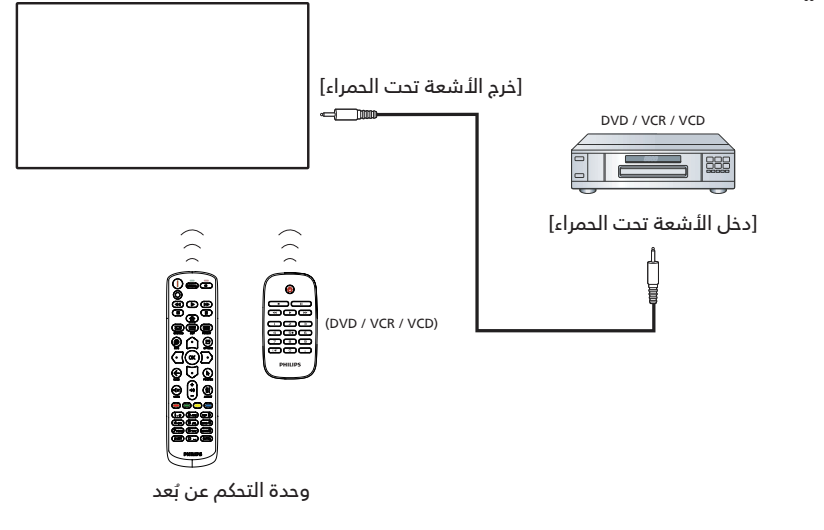

# **-6 التوصيل السلكي بالشبكة**

<span id="page-25-0"></span>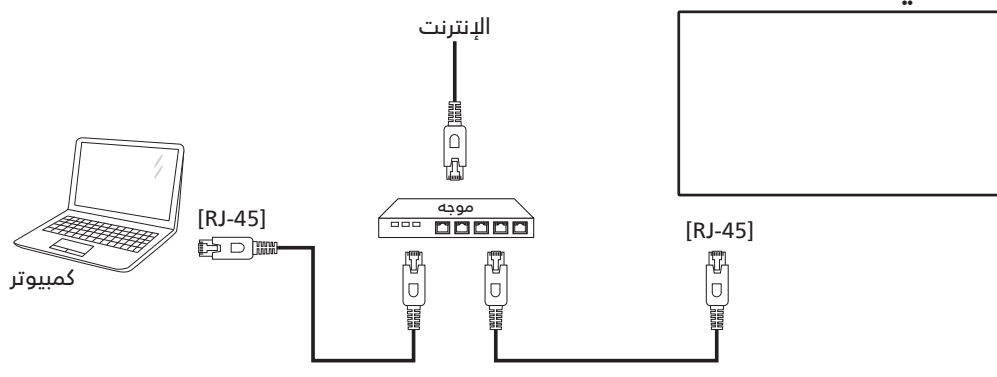

#### **إعدادات الشبكة:**

- ا- شغِّل جهاز التوجيه (الراوتر) ومكِّن إعداد DHCP (بروتوكول التهيئة الديناميكية للمضيف) الخاص به.
	- ّوص ِ ل جهاز التوجيه بهذه الشاشة عن طريق كبل Ethernet.
	- ٣- اضغط على الزر [ती] الصفحة الرئيسية فص وحدة التحكم عن بُعد ثم حدد الخيار إعداد.
		- حدد الاتصال بالشبكة ثم اضغط على الزر  $\mathsf{OK}$ ].
			- انتظر حتى تعثر هذه الشاشة على اتصال الشبكة.
		- إذا ظهرت نافذة "اتفاقية ترخيص المستخدم النهائي"، فوافق على االتفاقية.
			- ملاحظة: التوصيل بكابل CAT-5 Ethernet مغطى ليتوافق مع توجيهات EMC.

# **- التشغيل**

مالحظة: يوجد زر التحكم الموضح في هذا القسم أساسا على وحدة التحكم عن بعد، ما لم يذكر خالف ذلك.

# **USB- تشغيل ملفات وسائط متعددة من جهاز**

- ّوصل جهاز USB بالمنفذ الخاص به على الشاشة.

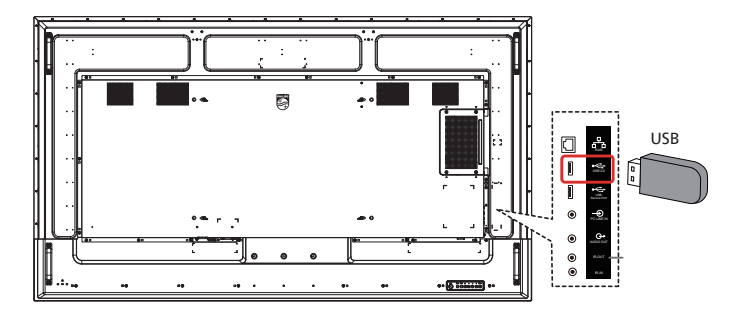

- اضغط على الزر ] [ المصدر، واختر USB, واضغط على الزر ] ُ [. )يستخدم OPS في Q3511BDL75 وQ3511BDL86 فقط(

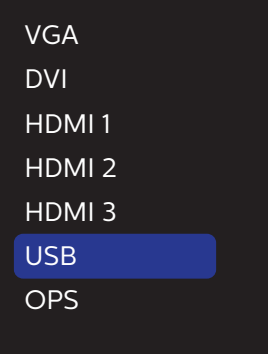

- ً سيتم تلقائيا اكتشاف الملفات القابلة للتشغيل لجهاز USB الموصّْل. وسيتم تصنيف الملفات تلقائيًا إلى ٣ أنواع: Photo (صورة) وMusic (موسيقى) وMovie (فيلم).

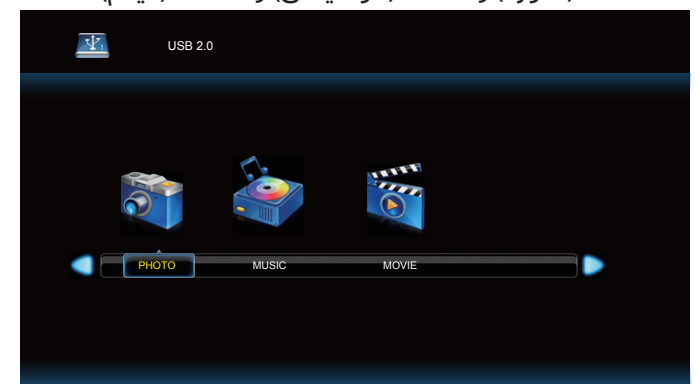

- ع- اضغط على الزر [ $\Xi$ ] أو [ $\Xi$ ] لاختيار العنصر. واضغط على الزر [  $\,$ ا لدخول قائمة تشغيله. [ $\mathsf{OK}$
- اضغط على الزر ] [ أو ] [ أو ] [ أو ] [ الختيار ملف. واضغط على الزر [OK] او [▼] لبدء التشغيل.
	- اتبع التعليمات المعروضة على الشاشة للتحكم في خيارات التشغيل.
	- اضغط على األزرار ]التشغيل[ ) ( للتحكم في التشغيل.

<span id="page-26-0"></span>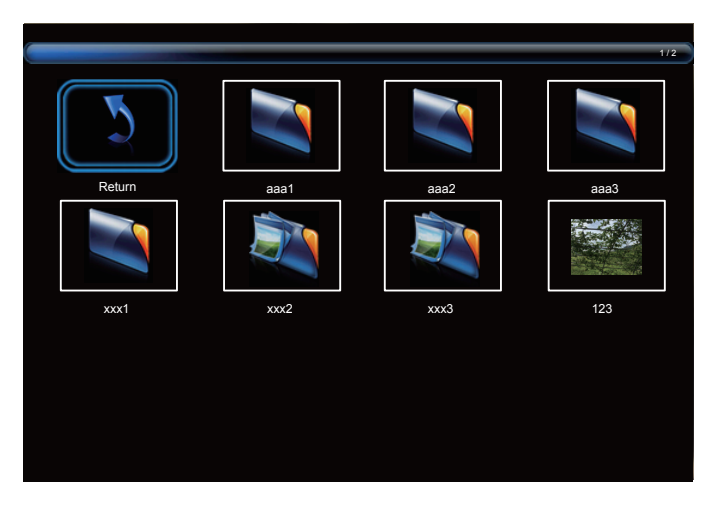

- اضغط على الزر [لــا] او [ 'U] او [ك] او [ (2] لاختيار العنصر "عودة" ثم اضغط على الزر [ OK] للعودة إلى المستوى الأعلى.

# **- قائمة المعلومات المعروضة على الشاشة )OSD)**

فيما يلي نعرض نظرة عامة على قائمة المعلومات المعروضة على الشاشة )OSD), بحيث يمكن الرجوع إليها لمزيد من المعلومات عن ضبط الشاشة.

# **التنقل في قائمة OSD**

# **التحكم عن بعد-- يمكنك التنقل في قائمة OSD باستخدام وحدة -**

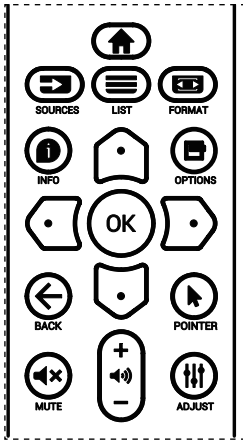

- اضغط على الزر ] ُ [ في وحدة التحكم عن بعد لعرض قائمة OSD.
	- اضغط على الزر ] [ أو ] [ لتحديد العنصر المطلوب ضبطه.
- اضغط على الزر [موافق] أو الزر [ $\Xi$ ] للدخول إلى القائمة الفرعية. "
- فس القائمة الفرعية, اضغط على الزر [لــَا] او [الحال للتبديل بين العناصر، واضغط على الزر [ك] او [ت] لضبط الإعدادات. فى حال وجود قائمة فرعية, اضغط على الزر [نعم] أو الزر [۞] للدخول إلى القائمة الفرعية.
- ه- اضغط على زر [ $\blacktriangleright$ ] للرجوع إلى القائمة السابقة, أو على زر [ $\blacktriangleright$ ] للخروج من قائمة المعلومات المعروضة.

# **في جهاز العرض- - التنقل بين قائمة OSD باستخدام أزرار التحكم**

- اضغط على زر ]قائمة[ لعرض قائمة OSD.
- اضغط على الزر ] [ أو ] [ لتحديد العنصر المطلوب ضبطه.
	- ٣- اضغط على الزر [十] للدخول إلى القائمة الفرعية.
- في القائمة الفرعية, اضغط على الزر ] [ أو ] [ للتبديل بين العنّاصر، واضغط على الزر [十] أو [一] لضبط الإعدادات. فى حالة وجود قائمة فرعية، اضغط على الزر [十] للدخول إليها.
- ه- اضغط على زر [قائمة] للرجوع إلى القائمة السابقة, أو استمر فى الضغط على زر [قائمة] للخروج من قائمة المعلومات المعروضة. ۖ

# **نظرة عامة على قائمة OSD**

# **- قائمة الصورة-**

<span id="page-27-0"></span>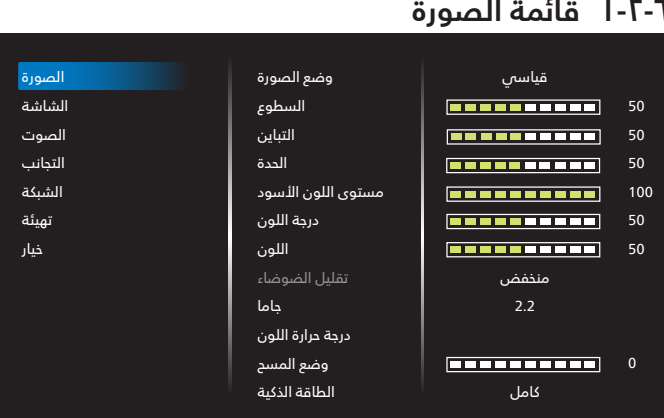

#### **وضع الصورة**

ً يتيح اختيار إعداد الصورة المحدد مسبقا.

#### **السطوع**

يتيح ضبط درجة سطوح تباين اإلضاءة الخلفية للشاشة.

#### **التباين**

ضبط معدل التباين إلشارة الدخل.

مالحظة: دخل VGA غير مدعوم

#### **الحدة**

هذه الوظيفة قادرة رقميا على الحفاظ على صورة واضحة في أي توقيت. اضبط حدة الصورة حسب وضع الصورة المستخدم. مالحظة: دخل VGA غير مدعوم

> **مستوى اللون األسود** ضبط مستوى سطوع الصورة للخلفية.

> > **درجة اللون )تدرج اللون(**

ضبط درجة لون الشاشة.

اضغط على زر + ليتحول لون الجلد إلى اللون الأخضر.

اضغط على زر - ليتحول لون الجلد إلى اللون األرجواني. مالحظة: وضع الفيديو فقط.

**اللون )تشبع(**

ضبط لون الشاشة.

اضغط على زر + لزيادة عمق اللون. اضغط على زر - لتقليل عمق اللون.

مالحظة: وضع الفيديو فقط

#### **تقليل الضوضاء**

ضبط مستوى تقليل الضوضاء. مالحظة: وضع الفيديو فقط

#### **جاما**

حدد وضع غاما العرض، ويشير ذلك إلى منحنى سطوع دخل اإلشارة. ثم أختر قيمة من }أصلي{ / }2.2{ / }2.4{ / }جاما S }/{ image-D}.

#### **درجة حرارة اللون**

يستخدم لضبط درجة الحرارة اللونية.

تصبح الصورة أكثر حمرة بانخفاض قيمة درجة حرارة اللون، وتصبح أكثر زرقة مع تناقص القيمة.

#### **وضع المسح**

يغير هذا الوضع من مساحة العرض للصورة.

#### **الطاقة الذكية**

التحكم في الطاقة الذكية لا علاقة له بالتحكم في السطوع:

- اإلعداد األولي للسطوع 70 )في نطاق من 0 إلى 100( استهالك الطاقة %70 من االستهالك األقصى للطاقة
	- الطاقة الذكية

غلق: بدون تكيف متوسط: %80 من استهالك الطاقة حسب اإلعدادات الحالية: مرتفع: ٦٥٪ استهلاك طاقة حسب الإعدادات الحالية

#### **إعادة تعيين الصورة**

إعادة كل الإعدادات فس قائمة الصورة إلى القيم المعينة سابقًا فس المصنع.

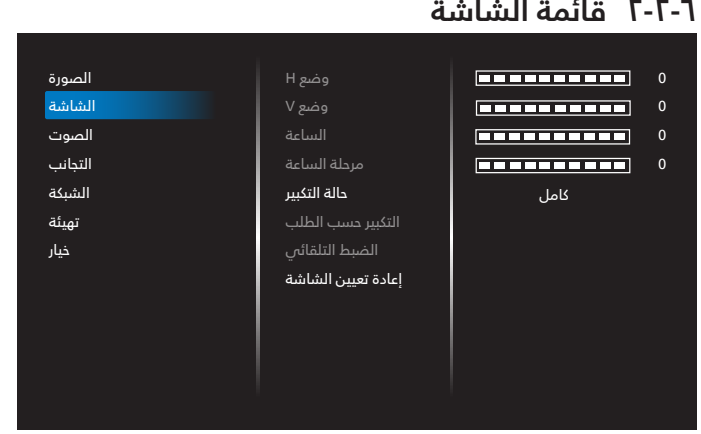

#### **وضع H**

يتيح التحكم فى الوضع الأفقى للصورة فى نطاق مساحة العرض فى LCD.

> ً اضغط على زر + لتحريك الشاشة يمينا. ً اضغط على زر - لتحريك الشاشة يسارا. مالحظة: دخل VGA فقط.

#### **وضع V**

يتيح التحكم فى الوضع الرأسى للصورة فى نطاق مساحة العرض فى LCD.

> اضغط على زر + لتحريك الشاشة ألعلى. اضغط على زر - لتحريك الشاشة ألسفل. مالحظة: دخل VGA فقط.

#### **الساعة**

اضغط على الزر + لتوسيع عرض الصورة إلى جهة اليمين في الشاشة. اضغط على الزر - لتضييق عرض الصورة إلى جهة اليسار في الشاشة. مالحظة: دخل VGA فقط.

#### **مرحلة الساعة**

تحسين تركيز ووضوح وثبات الصورة بزيادة أو تقليل هذا اإلعداد. مالحظة: دخل VGA فقط.

#### **حالة التكبير**

<span id="page-28-0"></span>OPS3/HDMI2/HDMI1/HDMI/DVI/VGA:{ كامل{ / }حقيقي{ / }16:9{/ }4:3{/ }مخصص{

ُ مالحظة: يستخدم OPS في Q3511BDL75 وQ3511BDL86 فقط.

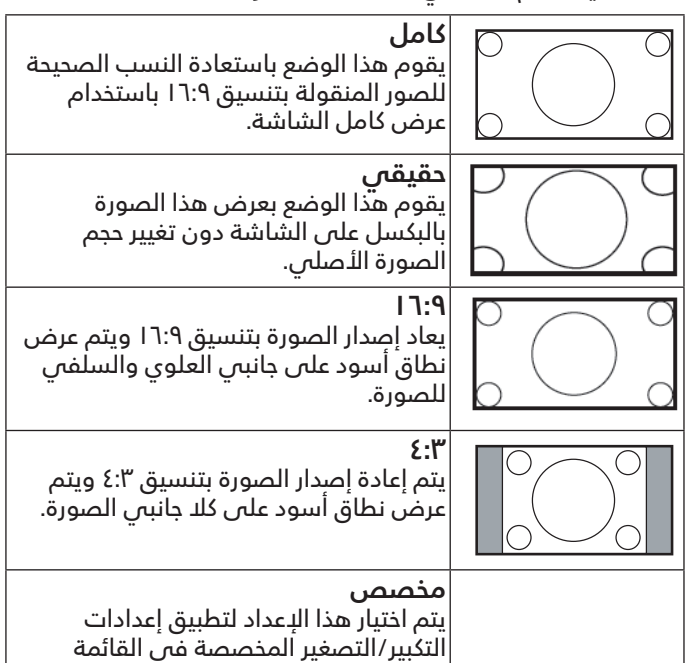

#### **التكبير حسب الطلب**

يمكن استخدام هذه الوظيفة لتحسين إعدادات التكبير/التصغير المخصصة بما يالئم الصورة المراد عرضها.

الفرعية للتكبير/التصغير المخصص.

مالحظة: ال يتوفر هذا العنصر إال عند تعيين }**حالة التكبير**{ على }**مخصص**{.

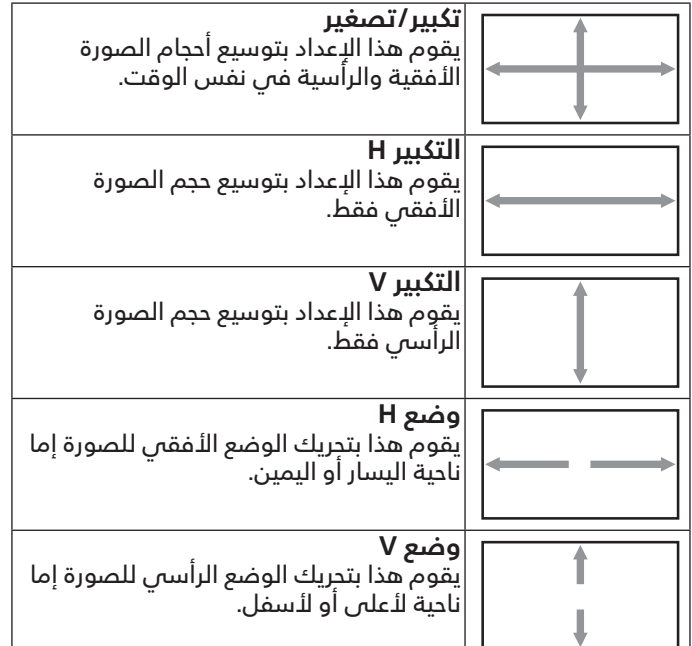

#### **الضبط التلقائي**

حدده الكتشاف إعداد وضع H ووضع V والساعة والمرحلة وضبطها ً تلقائيا.

مالحظة: دخل VGA فقط.

#### **إعادة تعيين الشاشة**

إعادة ضبط كل الإعدادات فىي قائمة الشاشة إلىي قيم المصنع المحددة مسبقًا.

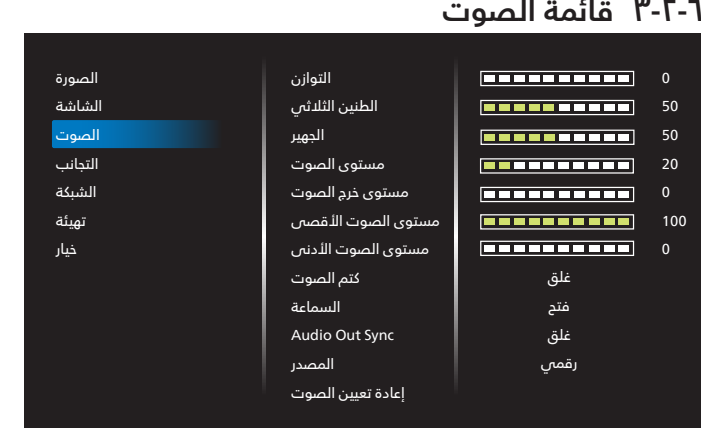

#### **التوازن**

ضبط هذه الخاصية يضمن توازن مخرج الصوت يمينًا ويسارًا.

#### **الطنين الثالثي**

يضبط هذا الخيار زيادة المستويات المرتفعة من الصوت أو خفضها.

#### **الجهير**

يضبط هذا الخيار زيادة المستويات المنخفضة من الصوت أو خفضها.

#### **مستوى الصوت**

ضبط مستوى الصوت.

#### **مستوى خرج الصوت**

اضبطه لرفع مستوى صوت خرج الخط أو خفضه.

مستوى الصوت األدنى ≥ مستوى الصوت ≥ مستوى الصوت الأقصص

مالحظة: سيتم تعطيل هذه الوظيفة عند تعيين "Sync Out Audio (تزامن خر صوت)" على وضع التشغيل.

#### **مستوى الصوت األقصى**

لضبط القيود التص يضعها المستخدم على الحد الأقصص فى إعدادات الصوت,

# **مستوى الصوت األدنى**

يضبط هذا الخيار التحديد الحد األدنى من إعدادات مستوى الصوت.

# **كتم الصوت**

ُيستخدم هذا الخيار لغلق/فتح خاصية كتم الصوت.

#### **السماعة**

ُيستخدم هذا الخيار لتشغيل السماعة أو إيقاف تشغيلها. مالحظة: ال تتوفر هذه الوظيفة إال عند ضبط "Sync Out Audio( تزامن خر صوت)" على وضع التشغيل.

#### **Sync Out Audio( تزامن خر صوت(**

مزامنة مستوى صوت خرج الخط مع مستوى الصوت. فتح: تمكين الوظيفة. غلق: تعطيل الوظيفة وإلغاء تنشيط "مستوى خرج الصوت".

#### **المصدر**

حدد مصدر دخل الصوت. تناظري: إصدار الصوت من دخل الصوت. رقمي: إصدار الصوت من DVI/HDMI

#### **إعادة تعيين الصوت**

<span id="page-29-0"></span>يعيد هذا الخيار ضبط كل اإلعدادات في قائمة الصوت إلى قيم ً المصنع المحددة مسبقا.

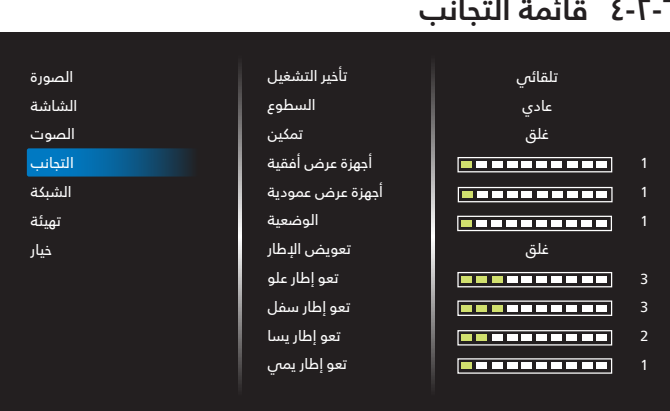

باستخدام هذه الوظيفة، يمكن إنشاء مصفوفة شاشة كبيرة أحادية (حائط فيديو) تتكون مما يصل إلَى ١٥٠ مجموعة من هذه الشاشة(ما يصل إلى 10 مجموعة على الجانب الرأسي و15 مجموعات على الجانب الأفقص). تتطلب هذه الوظيفة مقسمًا أو وحدة تحكم خارجية.

#### **تأخير التشغيل**

عيّن وقت تأخير التشغيل (بالثوانس). يسمح الخيار الافتراضي {تلقائي} بالتشغيل المتتابع لكل شاشة من خالل رقم هويتها وذلك في حالة توصيل أكثر من شاشة.

 $\{$  والخيارات هي: {غلق  $( \cdot )$  / تلقائي (1) / ٢-٢٥٥

#### **السطوع: }عادي{/}ACS}**

}عادي{: ضبط إجمالي درجة سطوع الصورة والشاشة الخلفية )اإلضاءة الخلفتة).

}ACS}: نظام المعايرة التلقائية. القيمة االفتراضية قبل الضبط هي نفس قيمة سطوع OSD وهي .70

#### **تمكين**

تمكين أو تعطيل وظيفة التجانب. فىي حالة اختيار {فتح} تقوم الشاشة بتطبيق الإعدادات فس {أجهزة عرض ّأفقية} و{أجهزة عرض عمودية} و{الوضَعية} و{تعويض الإطار}.

#### **أجهزة عرض أفقية**

تعيين عدد الشاشات في الجانب الأفقى.

#### **أجهزة عرض عمودية**

تعيين عدد الشاشات فى الجانب الرأسى.

#### **الوضعية**

ضبط وضعية شاشة العرض هذه في مصفوفة الشاشات.

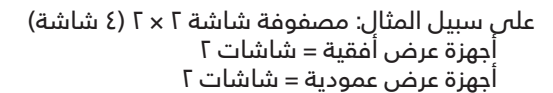

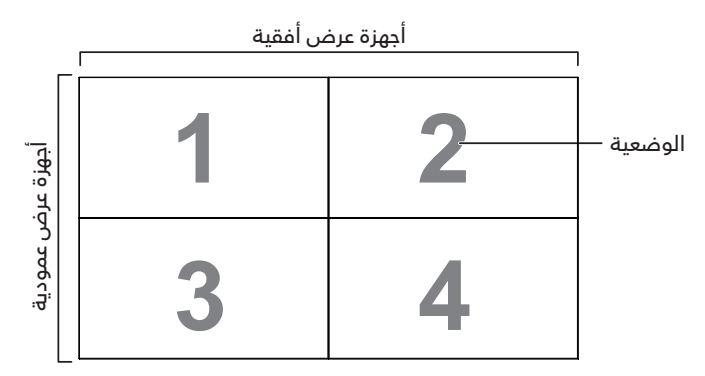

على سبيل المثال: مصفوفة شاشة 5 × 5 )25 شاشة( أجهزة عرض أفقية = شاشات 5 أجهزة عرض عمودية = شاشات 5

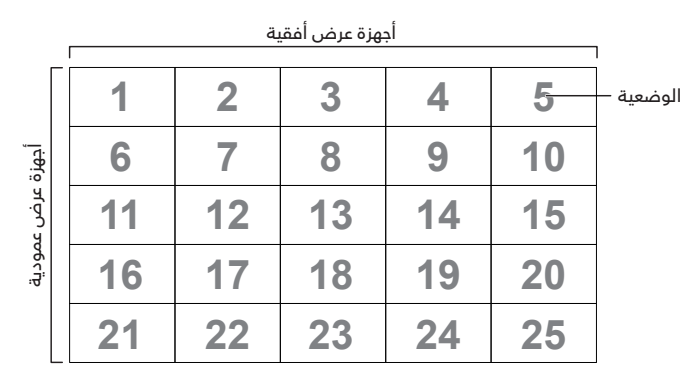

#### **تعويض اإلطار**

تشغيل وظيفة تعويض الإطارات أو إيقافها. فس حالة اختيار {فتح} تضبط شاشة العرض الصورة لتعويض عرض حواف الشاشة لعرض الصورة بشكل دقيق.

> **تعو إطار علو** ضبط تعويض الإطار الأفقى.

**تعو إطار سفل** ضبط تعويض الإطار السفلى.

**تعو إطار يسا** ضبط تعويض الإطار الأيسر.

**تعو إطار يمي** ضبط تعويض الإطار الأيمن.

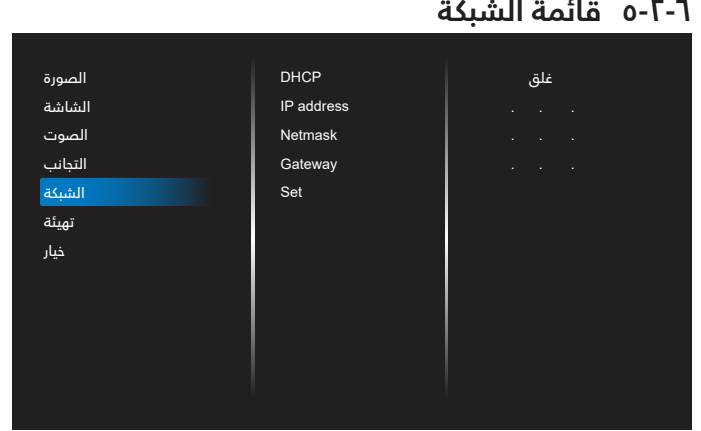

#### **DHCP**

<span id="page-30-0"></span>تحديد طريقة تعيين بروتوكول اتصال LAN. }غلق{ - كتابة بروتوكول اتصال LAN ً يدويا من قِ بل المستخدم. }فتح{ - تهيئة بروتوكول اتصال LAN ً تلقائيا. مالحظة: سيظهر كل من عنوان IP وقناع الشبكة والبوابة بلون رمادي باهت للداللة على تعطلها عند تشغيل DHCP.

#### **Set/Gateway/Netmask/address IP( عنوان IP/قناع الشبكة/ البوابة/تعيين(**

أدخل عنوان IP/قناع الشبكة/البوابة/تعيين.

### ٦-٦-٦ قائمة التهيئة

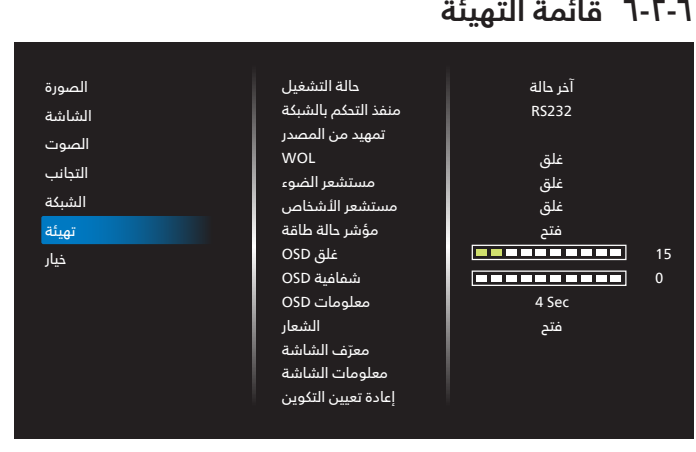

#### **حالة التشغيل**

حدد حالة الشاشة عند توصيل سلك الطاقة في المرة القادمة.

- }إيقاف التشغيل{ ستظل الشاشة على وضع إيقاف التشغيل عند توصيل سلك الطاقة بمأخذ التيار الكهربائي بالحائط.
	- }فرض التشغيل{ ستنتقل الشاشة إلى وضع التشغيل عند توصيل بمأخذ التيار الكهربائي بالحائط.
- }آخر حالة{ ستعود الشاشة إلى حالة التشغيل السابقة )تشغيل/ إيقاف تشغيل/استعداد) عند نزع أو استبدال سلك الطاقة.

#### **منفذ التحكم بالشبكة**

حدد دعم 232RS من

- }232RS }يأتي 232RS من مقبس هاتف 2.5 مم
	- }LAN }يأتي 232RS من 45RJ
		- }OPS }يأتي 232RS من OPS

#### مالحظة:

ُ-1 يستخدم OPS في Q3511BDL75 وQ3511BDL86 فقط.

-2 بعد توصيلك بجهاز OPS,يتم تفعيل خيار }OPS}.

#### **تمهيد من المصدر**

حدد المصدر عند التمهيد.

 اإلدخال: حدد مصدر الدخل عند إجراء التمهيد.

 قائمة تشغيل USB: حدد فهرس قائمة تشغيل مصدر USB. بال: بال قائمة تشغيل، وتعتمد وظيفة التشغيل التلقائي على }خيار{ -< }تشغيل USB تلقائيا{.

1~:7 رقم قائمة التشغيل.

تشغيل USB تلقائيا: وظيفة التشغيل التلقائي.

#### **WOL**

يتم اختياره لتشغيل أو إيقاف وظيفة التنبيه في شبكة LAN. حدد من بين: {غلق} / {فتح}.

#### **مستشعر الضوء**

تُستخدم وظيفة مستشعر الضوء لضبط السطوع تلقائيًا عندما تتغير اإلضاءة المحيطة.

## **مستشعر األشخاص**

اضبط الشاشة لتشغيل اإلضاءة الخلفية إذا كانت تستشعر األشخاص وقم بإيقاف اإلضاءة الخلفية بعد فترة من الوقت المحدد وتتمثل الخيارات المتاحة فيما يلي: }غلق، 10 ~ 60{ دقيقة.

### **مؤشر حالة طاقة**

اختر {غلق} لإيقاف تشغيل المؤشر.

# **غلق OSD**

اضبط الفترة الزمنية التي تظل فيها قائمة العرض على الشاشة. وتتمثل الخيارات المتاحة فيما يلي: }5 ~ 100{ ثانية.

## **شفافية OSD**

## ضبط شفافية قوائم OSD.

- }0{ إيقاف تشغيل الشفافية.
- }100-1{ مستوى الشفافية 100-1

# **معلومات OSD**

تعيين الفترة الزمنية التي تظهر خاللها معلومات OSD في الجزء السفلي من الشاشة. سوف تظهر معلومات OSD عند تغيير إشارة الدخل.

ستظل معلومات OSD على الشاشة مع تحديد }غلق{.

وتتمثل الخيارات المتاحة فيما يلي: }1 - 60{ ثانية.

# **الشعار**

حدد هذا الخيار لتمكين عرض صورة الشعار أو تعطيله عند تشغيل الشاشة.

وتتمثل الخيارات المتاحة فيما يلى: {غلق} /{فتح}

# **ّ معرف الشاشة**

عيّن رقم التعريف للتحكم في الشاشة من خلال اتصال RS232. يجب أن تحتوي كل شاشة على رقم هوية فريد عند توصيل مجموعات متعددة من الشاشة. يتراوح رقم معرف الشاشة ما بين ١ إلى ٢٥٥.

- }255-1 ّ { }معرف الشاشة{ اإلعداد االفتراضي هو .1
- }255-1{ }مجموعة الشاشات{ اإلعداد االفتراضي هو .1
	- }15-1{ }مصفوفة التجانب{ اإلعداد االفتراضي هو .1
- {معرّف تلقائي} تتيح وظيفة {معرّف تلقائي} إعداد {معرّف ً الشاشة{ للجهاز المتصل وفقا إلعدادات }مصفوفة التجانب{. على سبيل المثال: يتم ضبط مصفوفة التجانب على 4
	- }مصفوفة التجانب{: يتراوح رقم مصفوفة التجانب ما بين 1 إلى .15 اإلعداد االفتراضي هو .1

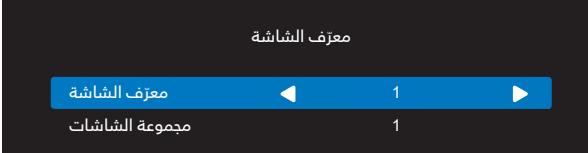

- ّ }معرف تلقائي{: وتتمثل الخيارات فيما يلي: }Start( }بداية( / {نهاية}. ويكون الخيار الافتراضس هو {نهاية}.
- انتقل إلى خيار Start لضبط هويات األجهزة المتواجدة خلف الجهاز الحالي.

ً وبمجرد االنتهاء من الضبط, ينتقل الخيار تلقائيا إلى End. إذا أردت استخدام هذه الوظيفة فاربط جميع األجهزة بكابل -232RS بشكل تسلسلي, ثم اضبط منافذ التحكم أيضا على -232RS.

<span id="page-31-0"></span>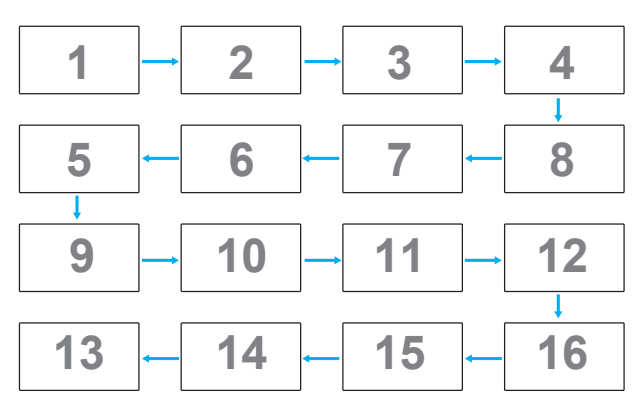

# **معلومات الشاشة**

عرض معلومات عن الشاشة، بما فس ذلك مصدر الدخل والدقة واسم الطراز وإصدار البرامج والرقم التسلسلي وعنوان MAC.

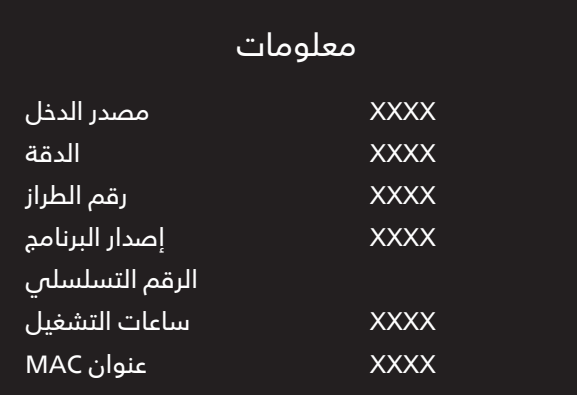

# **إعادة تعيين التكوين**

إعادة كل الإعدادات في قائمة التهيئة إلىي القيم المحددة سابقًا في المصنع.

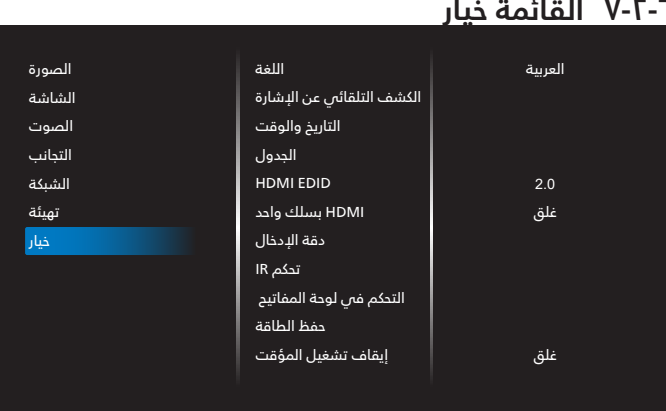

# **اللغة**

يحدد لغة قائمة المعلومات المعروضة على الشاشة.

#### **الكشف التلقائي عن اإلشارة**

تتيح هذه الوظيفة للشاشة اكتشاف مصادر اإلشارات المتوفرة وعرضها تلقائيًا.

 ً }غلق{ - بمجرد توصيل أحد المدخالت يمكن تحديده يدويا.

ً إذا كان للدخل المحدد إشارة فاضبط النظام على عرض الصورة تلقائيا ً وفقا لترتيب البحث الخاص بكل اختيار.

وتتمثل الخيارات المتاحة فيما يلي: }تلقائي{ / }تجاوز الفشل{

- }تلقائي{: OPS>-USB>3-HDMI>2-HDMI>1-HDMI>-DVI>-VGA
	- ُ مالحظة: يستخدم OPS في Q3511BDL75 وQ3511BDL86 فقط.
		- }تجاوز الفشل{
- تجاوز الفشل ا: وضع من تحديد المستخدم. افتراضص:1 HDMI.
- تجاوز الفشل ٢: وضع من تحديد المستخدم. افتراضص:1 HDMI.
- تجاوز الفشل ٣: وضع من تحديد المستخدم. افتراضص:1 HDMI.
- تجاوز الفشل ٤: وضع من تحديد المستخدم. افتراضص:1 HDMI.
- تجاوز الفشل ٥: وضع من تحديد المستخدم. افتراضص:1 HDMI.
- تجاوز الفشل ٦: وضع من تحديد المستخدم. افتراضص:1 HDMI.
- تجاوز الفشل ٧: وضع من تحديد المستخدم. افتراضص:1 HDMI.

ُ مالحظة: يستخدم تجاوز الفشل 7 في Q3511BDL75 وQ3511BDL86 فقط

#### **التاريخ والوقت**

تتيح ضبط الوقت والتاريخ الحالي للساعة الداخلية لهذه الشاشة. مالحظات:

تعريف وإجراءات التوقيت الصيفي.

ُيَعد االستخدام الحالي للتوقيت الصيفي أداة تذكير لمن ال يعرف كيفية ضبط الساعة على التوقيت الصيفي.

ً ال يتم ضبط ساعة قياس الوقت الحقيقي تلقائيا. تكمن المشكلة في عدم وجود قواعد متفق عليها حول موعد ضبط الساعة حسب المنطقة ً أو البلد. ولحل هذه المشكلة يجب أن يكون المستخدم قادرا على ضبط وقت بدء التوقيت الصيفي. عندما يكون ضبط التوقيت الصيفي قيد التشغيل (يمكن تحديده من قِبل المستخدم), يجب أن يتم ضبط ساعة الوقت الحقيقص فص وقت وتاريخ تشغيل التوقيت الصيفص وإيقافه. يجب تقديم الساعة ساعة واحدة عند الساعة 2 في تاريخ بدء التوقيت الصيفي. يجب تأخير الساعة ساعة واحدة عند الساعة 2 في نهاية التوقيت الصيفي.

يجب استبدال عنصر قائمة تشغيل/إيقاف تشغيل التوقيت الصيفي الموجود بالقائمة ذات التكوين التالي:

يفتح عنصر القائمة }saving Daylight( }توقيت صيفي( قائمة فرعية تحتوي على العناصر التالية:

- عنصر القائمة {تاريخ بدء توفير استهلاك الطاقة فى النهار} عنصر التحديد الأحد {الأولَ, الثاني, الثالث, الرابع, الأخير} من عنصر التحديد }12-1 شهر{
- عنصر القائمة }تاريخ انتهاء توفير استهالك الطاقة في النهار{ عنصر التحديد الأحد {الأول, الثاني, الثالث, الرابع, الأخير} من عنصر التحديد }12-1 شهر{
	- عنصر القائمة }وقت التصحيح{ عنصر التحديد },0.5 ,1.0 ,1.5 2.0{ ساعة
	- عنصر القائمة {Daylight saving} (توقيت صيفى) عنصر التحديد {فتح، غلق}

عندما يكون "توقيت صيفى" معيَّنًا على "فتح", سيتم تلقائيًا ضبط ساعة الوقت الفعلى على التوقيت الصيفى (على سبيل المثال: ٥ إبريل, ٢٠١٥, الساعة ٢٠٢.٠٠ سيتم تاخير الوقت بمقدار ساعة واحدة او ٢٥ اكتوبر, ٢٠١٥, الساعة ٠٠٢,٠٠ سيتم تقديم الوقت بمقدار ساعة واحدة).

#### **الجدول**

تسمح لك هذه الوظيفة إعداد ما يصل إلى ٧ (سبعة) فترات زمنية مجدولة مختلفة لهذه الشاشة للتفعيل.

#### فيمكنك تحديد:

- وقت تشغيل الشاشة وإيقاف تشغيلها.
- أيام األسبوع التي يتم تفعيل هذه الشاشة فيها.
- أي مصدر دخل سوف تستخدمه هذه الشاشة لكل فترة تفعيل مجدولة.
- ملاحظة: يوصص بإعداد التاريخ والوقت الحالص فص قائمة {التاريخ والوقت} قبل استخدام هذه الوظيفة.
- ا- اضغط على الزر [موافق] أو الزر [ $\emph{D}]$  للدخول إلى القائمة الفرعية.

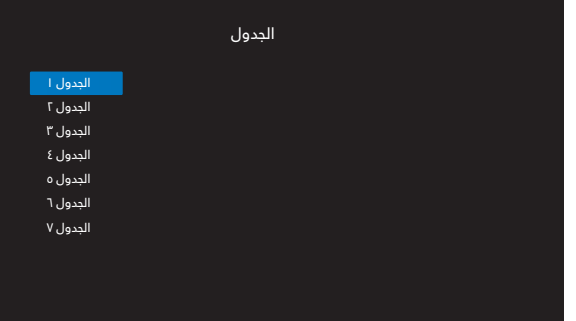

- اضغط على الزر ] [ أو ] [ لتحديد عنصر جدولة )رقم العنصر 1 - 7(, واضغط على الزر ]موافق[ أو ] [ لدخول القائمة الفرعية.

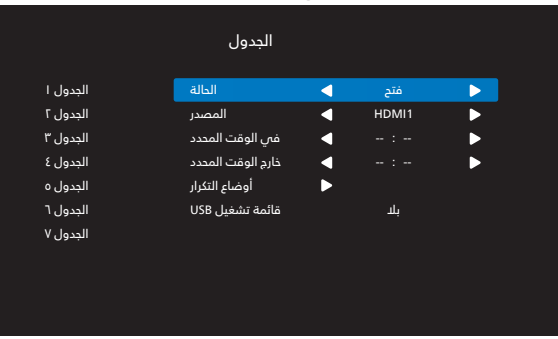

- $\left\{ \left\vert \cdot\right\vert$ الحالة} اضغط على الزر [ $\left\vert \cdot\right\vert$  أو  $\left[ \cdot\right]$  لتعيين الحالة على "فتد" أو "غلق".
	- }المصدر{ اضغط على الزر ] [ أو ] [ لتحديد مصدر الدخل.
- {فس الوقت المحدد} اضغط على الزر [∆] أو [<sup>ل]</sup>] للضبط، وسيتم تشغيل الشاشة فى الوقت المحدد.
	- }خارج الوقت المحدد{ اضغط على الزر ] [ أو ] [ للضبط، وسيتم إيقاف تشغيل الشاشة في الوقت المحدد. اترك خيار الساعة والدقيقة فارغة إذا كنت ال ترغب في استخدام وظيفة جدول التشغيل أو اإليقاف.
- }أوضاع التكرار{ -اضغط على الزر ] [ لتحديد اليوم من األسبوع الذي سيتم فيه تفعيل هذا العنصر من الجدول، واضغط على الزر [موافق].
- $\left\{ \mathbb{D}\right\}$  {قائمة تشغيل USB }- اضغط على الزر [ $\mathbb{D}$ ] أو  $\left[ \mathbb{D}\right]$  لتحديد فهرس قائمة تشغيل مصدر USB. بال: بال قائمة تشغيل، وتعتمد وظيفة التشغيل التلقائي على }خيار{ -< }تشغيل USB تلقائيا{. 1~:7 رقم قائمة التشغيل. تشغيل USB تلقائيا: وظيفة التشغيل التلقائي.

#### مالحظة:

ال يعمل منشئ الجداول في أوقات منتصف الليل في جدول واحد ال يشتمل على تكرارات أو عند تحديد يوم جدولة واحد فقط.

- لإجراء مزيدٍ من إعدادات الجدول اضغط على [  $\blacklozenge$ ], ثم كرر الخطوات أعلاه. توضح علامة التحديد فس المربع بجوار رقم عنصر الجدول الزمني أن الجدول الزمني المحدد قيد التنفيذ. مالحظات:
- إذا تداخل الجدول الزمني، تأخذ أوقات التشغيل المجدولة أولوية على أوقات إيقاف تشغيل الطاقة المجدولة.

 إذا كان هناك عنصران بالجدول الزمني تم برمجتهما لنفس الوقت، تكون الأولوية للجدول ذو الرقم الأكبر. على سبيل المثال، إذا تم ضبط كل من عناصر الجدول الزمني رقم 1 ورقم 2 لتشغيل هذه الشاشة الساعة ٧:٠٠ صباحًا وإيقاف تشغيلها الساعة ٥:٠٠ مساءًا، سيتم تفعيل عنصر الجدول الزمني رقم 2 فقط.

#### **HDMI** EDID

تبديل نوع EDID HDMI:{ 1.4 HDMI},{ 2.0 HDMI}.

#### **HDMI بسلك واحد**

التحكم في وظيفة CEC

- }غلق{ تعطيل وظيفة CEC.( افتراضي(
	- }فتح{ تمكين CEC.

#### **دقة اإلدخال**

اضبط الدقة دخل VGA. وال يطلب هذا إال عند تعذر الشاشة اكتشاف الدقة دخل VGA على نحو صحيح.

مالحظة: يستخدم هذا اإلعداد مع دخل VGA( موصل منظومة العرض المرئى) فقط.

وتتمثل الخيارات المتاحة فيما يلي:

- }1024×768 / 1280×768 / 1360×768 / 1366×768{
	- $\{1\cdot 0\cdot \times 17\Lambda\cdot / 1\cdot 0\cdot \times 12\cdot \cdot \}$  .
	- $\bullet$  { $\cdot$  / 160 $\times$ 11}  $\cdot$  191 $\times$
	- ً }تلقائي{: يحدد الدقة تلقائيا.

تصبح الإعدادات المحددة نشطة بعد إيقاف تشغيل الطاقة وتشغيلها مرة ثانية.

#### **تحكم IR**

ُ يتيح هذا اإلعداد تحديد وضع تشغيل وحدة التحكم عن بعد عند توصيل عدة شاشات من خالل اتصال 232RS.

- }عادي{ يمكن تشغيل كل الشاشات بشكل طبيعي من خالل وحدة التحكم عن بعد.
	- }ابتدائي{ يقوم بتحديد هذه الشاشة كشاشة رئيسية لتشغيل وحدة التحكم عن بعد.

مع العلم أنه يتم تشغيلها فقط من خالل وحدة التحكم عن بعد.

(في الوضع الأولي يتم معالجة مفتاح الأشعة تحت الحمراء بغض النظر عن إعدادات معرف الشاشة أو مجموعة الشاشات).

 }ثانوي{ - يقوم بتحديد هذه الشاشة كشاشة ثانوية.

ُ ال يمكن تشغيل هذه الشاشة باستخدام وحدة التحكم عن بعد، ولن تستقبل إال إشارة التحكم من الشاشة األساسية عبر اتصال 232RS.

 }قفل الجميع{ / }قفل الجميع إال حجم الصوت{ / }قفل الجميع إال الطاقة{ / }قفل الكل إال VOL & PWR }

ُ - اقفل وظيفة وحدة التحكم عن بعد لهذه الشاشة.

إللغاء القفل، اضغط مع االستمرار على الزر INFO في وحدة التحكم عن بُعد لمدة ٦ (ست) ثوان.

#### **التحكم في لوحة المفاتيح**

اختر هذه الخاصية لتمكين وظيفة لوحة المفاتيح في الشاشة )أزرار التحكم) أو تعطيلها.

- }مفتوح{ تمكن وظيفة لوحة المفاتيح.
- }قفل الجميع{ / }قفل الجميع إال حجم الصوت{ / }قفل الجميع إال الطاقة{ / }قفل الكل إال VOL & PWR}- تعطيل وظيفة لوحة المفاتيح.

#### **حفظ الطاقة**

الوضع 1 ]إيقاف TCP ، تشغيل WOL ، إيقاف تلقائي[

الوضع 2 ]إيقاف TCP ، تشغيل WOL ، تشغيل / إيقاف تلقائي[

الوضع 3 ]تشغيل TCP ، إيقاف تشغيل WOL ، تشغيل / إيقاف تلقائي[

الوضع 4 ]تشغيل TCP ، إيقاف تشغيل WOL ، عدم تشغيل / إيقاف تلقائي[

#### **modes save Power( أوضاع حفظ الطاقة(**

الوضع :1

غلق التيار المباشر -< إيقاف التشغيل. LED: أحمر حفظ الطاقة -< إيقاف التشغيل. LED: أحمر الوضع :2

غلق التيار المباشر -< إيقاف التشغيل. LED: أحمر

حفظ الطاقة -< إيقاف التشغيل. LED: برتقالي.

الوضع ٣:

غلق التيار المباشر -< إيقاف التشغيل. LED: أحمر

حفظ الطاقة -< حفظ الطاقة. LED: برتقالي.

الوضع ٤:

غلق التيار المباشر -< إيقاف التشغيل. LED: أحمر

حفظ الطاقة -< لن يتم الدخول في وضع حفظ الطاقة. عرض رسالة "بدون إشارة !" فقط.

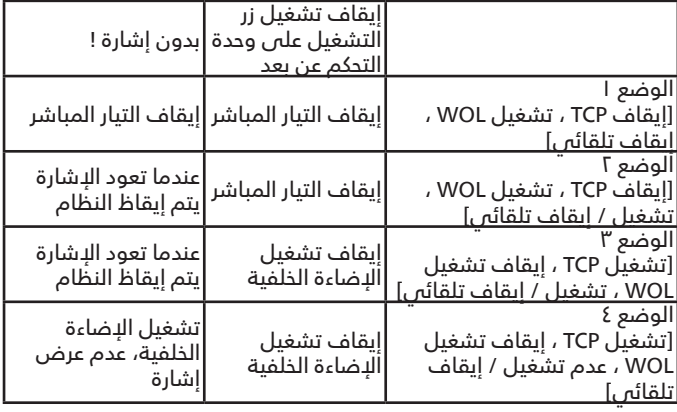

#### **إيقاف تشغيل المؤقت**

عيّن وقت إيقاف تشغيل تلقائيا (بالساعات).

#### **تشغيل USB تلقائيا**

حدده لتشغيل وظيفة التشغيل التلقائي أو إيقاف تشغيلها. وتتمثل الخيارات المتاحة فيما يلي: {غلق} / {فتحٌ}.

مالحظة:

الستخدام وظيفة تشغيل USB تلقائيا

ا - أنشئ مجلدًا يُفترض أن يحمل الاسم "autoplay" (تشغيل تلقائى) في محرك أقراص USB.

7- ضع المصادر (صورة/فيلم) التي يُفترض أن تُسمى أبجديًا ورقميًا في مجلد التشغيل التلقائي.

-3 بعد بدء التشغيل أو توصيل محرك أقراص USB بالنظام، تبدأ وظيفة تشغيل USB تلقائيا بشكل تلقائي.

#### **مدة عرض الشرائح**

المدة الزمنية لعرض كل صورة باستخدام العنصر "تشغيل USB تلقائيا" و"قائمة تشغيل USB".

#### **قائمة تشغيل USB**

اختر قائمة التشغيل ا للتشغيل، علمًا بأن هذا الخيار يدعم ما يصل إلى 7 قوائم تشغيل.

مالحظة:

الستخدام قائمة تشغيل USB

1 ً - أنشئ مجلد ُا يفترض أن يحمل االسم "playlistN "في محرك أقراص USB.

)يشير الحرف N إلى رقم قائمة التشغيل من 1 إلى ،7 مثل: قائمة تشغيل USB :1 المجلد "1playlist "في USB)

1- ضع المصادر (صورة/فيلم) الت*ي* يُفترض أن تُسمى أبجديًا ورقميًا في المجلد playlistN.

#### **استنسخ USB**

نسخ إعدادات PD من شاشة إلى أخرى. استيراد: استيراد إعدادات من جهاز تلفاز إلى آخر. تصدير: تصدير إعدادات من جهاز تلفاز إلى آخر.

#### **ضبط التشغيل**

يقوم بضبط تهيئة التشغيل حسب حالة كل طاقة.

- }تلقائي{ بعد تحديد }OPS Card( }بطاقة OPS )لدخل مصدر الفيديو, سيتم تعيين OPS على وضع إيقاف التشغيل بمجرد تعيين طاقة الشاشة على وضع إيقاف التشغيل, أو تعيين OPS على وضع التشغيل بمجرد تعيين طاقة الشاشة على وضع التشغيل. وعند ضبطه على مدخالت أخرى لمصدر الفيديو, سيتم ضبط OPS على وضع تشغيل بصفة مستمرة.
	- }off Always ً( } متوقف عن التشغيل دائما( سيتم تعيين OPS ٍ على وضع إيقاف التشغيل بشكل دائم.
		- }on Always ً( } يعمل دائما( سيتم تعيين OPS على وضع ٍ التشغيل بشكل دائم.

#### مالحظة:

1 -ُ يستخدم OPS في Q3511BDL75 وQ3511BDL86 فقط.

-2 يتم تفعيل هذا الخيار بعد التوصيل بجهاز OPS.

#### **تحديث بر ثاب**

تحديث البرامج الثابتة عبر قرص USB.

#### **ّ إعادة التعيين إلى إعدادات المصنع**

إعادة تعيين جميع اإلعدادات المخصصة وإرجاعها إلى قيم المصنع االفتراضية.

#### **تعيين الخيار**

ً إعادة كل اإلعدادات في القائمة »خيار« إلى القيم المحددة سابقا في المصنع.

# **- تنسيقات الوسائط المدعومة**

#### **صيغ الوسائط المتعددة لجهاز USB**

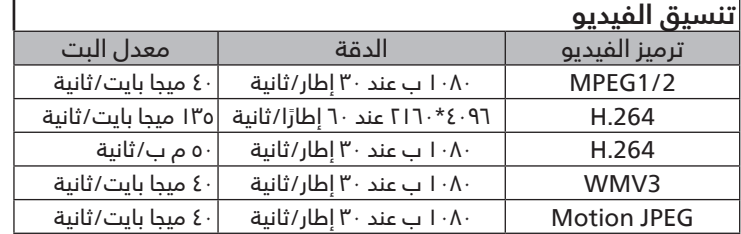

<span id="page-35-0"></span>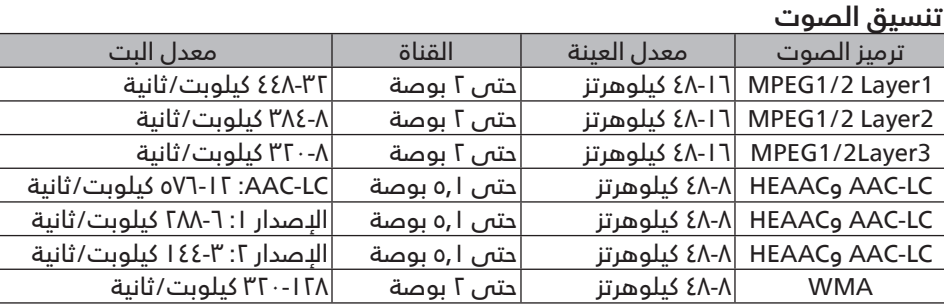

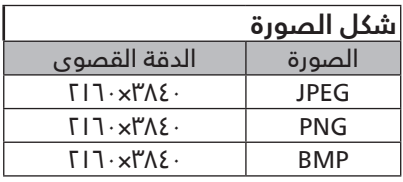

مالحظات:

- قد ال يعمل الصوت أو الفيديو في حال تجاوز معدل البت/معدل اإلطار المعياري للمحتويات، معدل اإلطار/ في الثانية المتوافق والمذكور في الجدول أعاله.
- وفي حال زيادة معدل البت أو معدل اإلطار الخاص بمحتويات الفيديو عن المعدل المذكور في الجدول أعاله، قد تتسبب هذه الزيادة في تقطيع مقاطع الفيديو أثناء التشغيل.

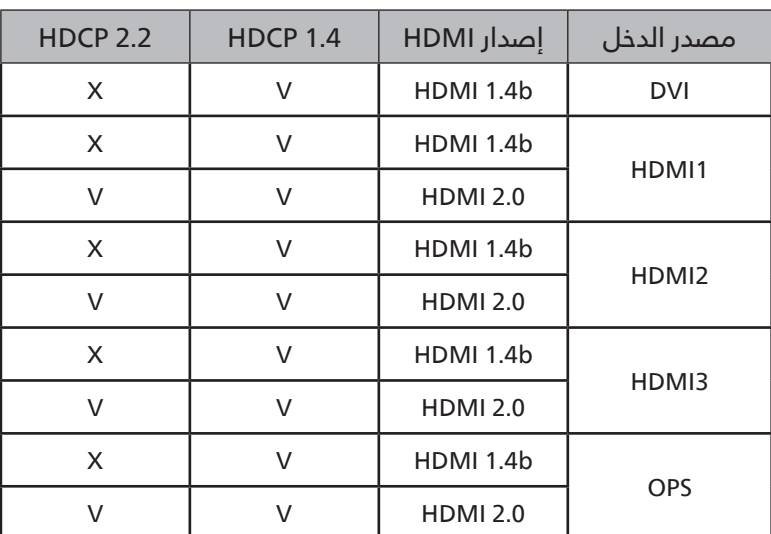

#### **جدول دعم HDCP**

ُ مالحظة: يستخدم OPS في Q3511BDL75 وQ3511BDL86 فقط.

# **- وضع الدخل**

**دعم التوقيت:**

<span id="page-36-0"></span>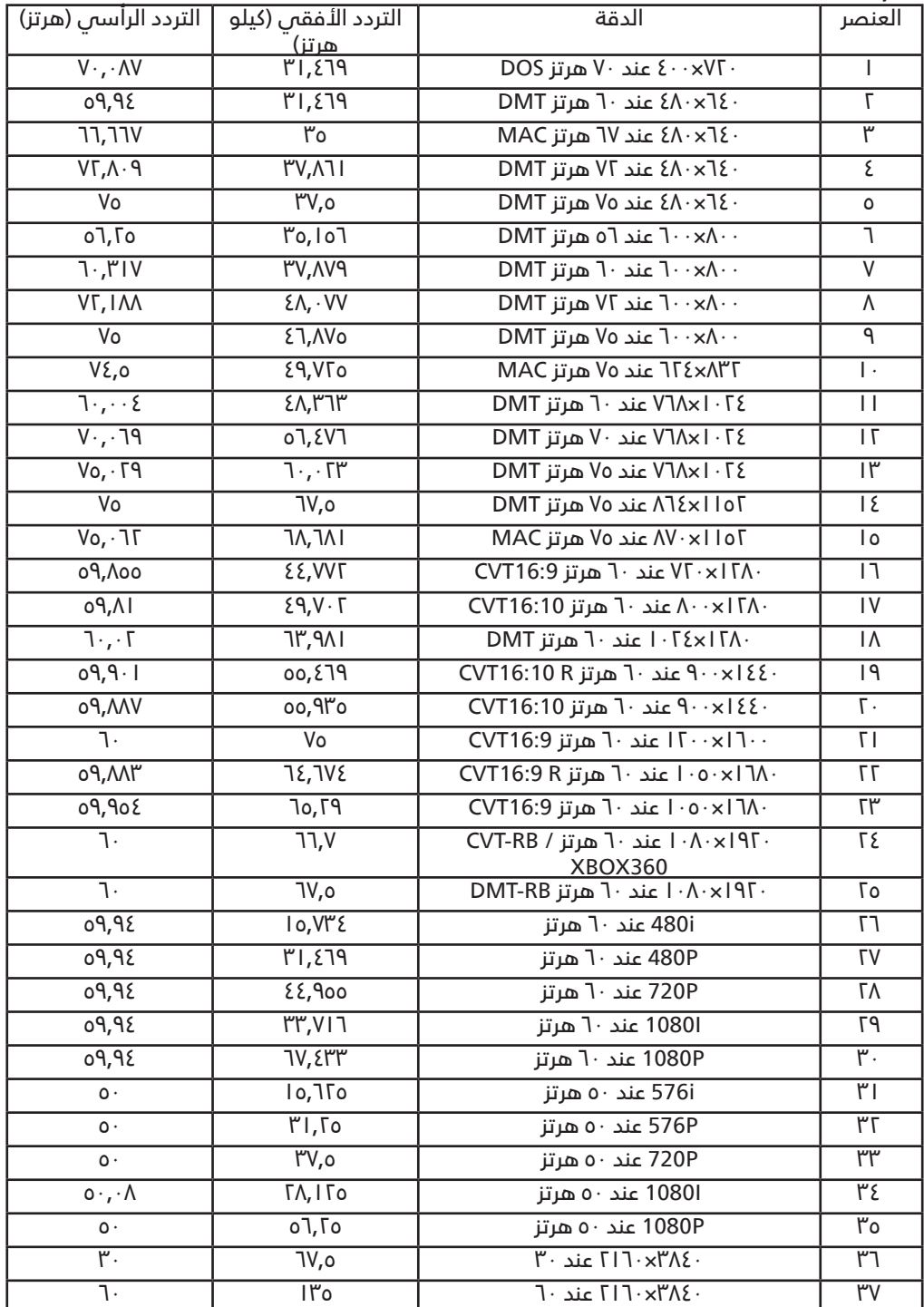

 تعتبر جودة نص الكمبيوتر مثالية في وضع UHD( 3840×2160 عند 60 هرتز(.

 ً قد تبدو شاشة عرض الكمبيوتر الخاص بك مختلفة تبعا للصنع )وإصدار Windows الخاص بك(.

 اطلع على كتيب تعليمات الكمبيوتر للحصول على معلومات حول توصيل الكمبيوتر بالشاشة.

• فس حالة وجود وضع تحديد التردد الأفقس والرأسس، حدد ٦٠ هرتز (رأسس) و٦٠ كيلو هرتز (أفقس). وفس بعض الحالات، قد تظهر بعض الإشارات غير الطبيعية (مثل الْخطوط) على الشاشة عند إيقاف تشغيل الكمبيوتر (أو إذا تم فصل الكمبيوتر). إذا حدث ذلك، اضغط على زر [الإدخال] للدخول ً إلى وضع الفيديو. تأكد أيضا من أن الكمبيوتر متصل.

 عندما تبدو اإلشارات المتزامنة األفقية غير منتظمة في وضع RGB، تحقق من وضع حفظ طاقة الكمبيوتر أو توصيالت الكبالت.

 يتوافق جدول إعدادات الشاشة مع معايير VESA/IBM، ويعتمد على الدخل التناظري.

 يعتبر وضع دعم DVI كنفس وضع دعم الكمبيوتر.

 يعتبر أفضل توقيت للتردد الرأسي لكل وضع هو 60 هرتز.

<span id="page-37-0"></span>نعمل جاهدين على تقديم منت ً جات تتميز بأعلى درجات الجودة، حيث نستخدم عمليات تصنيع أكثر تقدما مع الحرص على المراقبة الصارمة للجودة. ومع **- سياسة عيوب البكسل** ذلك، ال يمكن في بعض األحيان تجنب عيوب البكسل أو البكسل الفرعي في اللوحات المزودة بتقنية TFT المستخدمة في شاشات Plasma وLCD. وال يمكن ألي جهة تصنيع ضمان خلو جميع اللوحات ستكون من عيوب البكسل، إال أن شركة Philips ً توفر ضمانا بشأن إصالح أو استبدال أية شاشة Plasma أو LCD ً بها عدد غير مقبول من العيوب في خالل فترة الضمان وفقا لظروف وكيل الضمان المحلي.

يوضح هذا اإلشعار األنواع المختلفة لعيوب البكسل ويحدد مستويات العيوب المقبولة لشاشات LCD. والستحقاق صيانة الشاشات بموجب الضمان، يجب أن تتجاوز العيوب مستوى معين كما هوٍ موضح فمي الجدول المرجعمي. فإذا كانت الشاشة مطابقة للمواصفات، سيِّرفض تقديم/مطالبة الضمان. علاوة على ذلك، تضع Philips معايير جودة أعلى لأنواع أو مجموعات معينة من عيوب البكسل والتى يمكن ملاحظتها أكثر من عيوب أخرى.

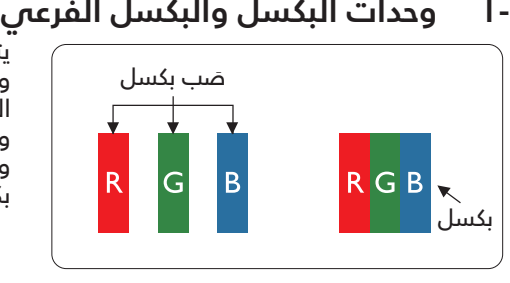

يتكون البكسل أو عنصر الصورة من ثلاث وحدات بكسل فرعية بالألوان الأساسية الأحمر والأخضر واألزرق. وتتكون الصورة الواحدة من عدد من وحدات البكسل. عند إضاءة جميع وحدات البكسل ً الفرعية لوحدة بكسل، تظهر وحدات البكسل الثالث الفرعية الملونة معا كوحدة بكسل واحدة بيضاء. وعندما تكون جميعها معتمة، تظهر وحدات البكسل الثلاث الفرعية الملونة معًا كوحدة بكسل واحدة سوداء. تظهر المجموعات األخرى لوحدات البكسل الفرعية المضيئة والمعتمة كوحدات بكسل مفردة بألوان أخرى.

# **أنواع عيوب البكسل وتعريف النقطة**

تظهر عيوب البكسل ووحدات البكسل الفرعية على الشاشة بطرق مختلفة. وهناك فئتان من عيوب البكسل وأنواع عديدة من عيوب البكسل الفرعي بكل **-**فئة.

# **تعريف النقطة = ما هي "النقطة" المعيبة؟**

ُيقصد بالنقطة كل وحدة بكسل فرعية معيبة متصلة أو أكثر. وال يتعلق عدد وحدات البكسل المعيبة بتعريف النقطة المعيبة. ويعني ذلك أن النقطة المعيبة يمكن أن تتكون من وحدة أو وحدتين أو ثالثة وحدات بكسل فرعية معيبة معتمة أو مضيئة.

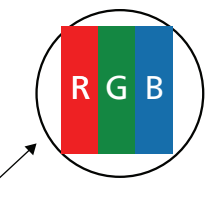

النقطة الواحدة تعادل وحدة بكسل واحدة ,تتكون من ثالثة وحدات بكسل فرعية تكون باللون األحمر واألخضر واألزرق.

# **-3 عيوب النقطة الساطعة**

تظهر عيوب النقطة الساطعة على هيئة وحدات بكسل أو وحدات بكسل فرعية مضيئة بصفة دائمة أو "قيد التشغيل". وفيما يلي أمثلة لعيوب النقاط الساطعة:

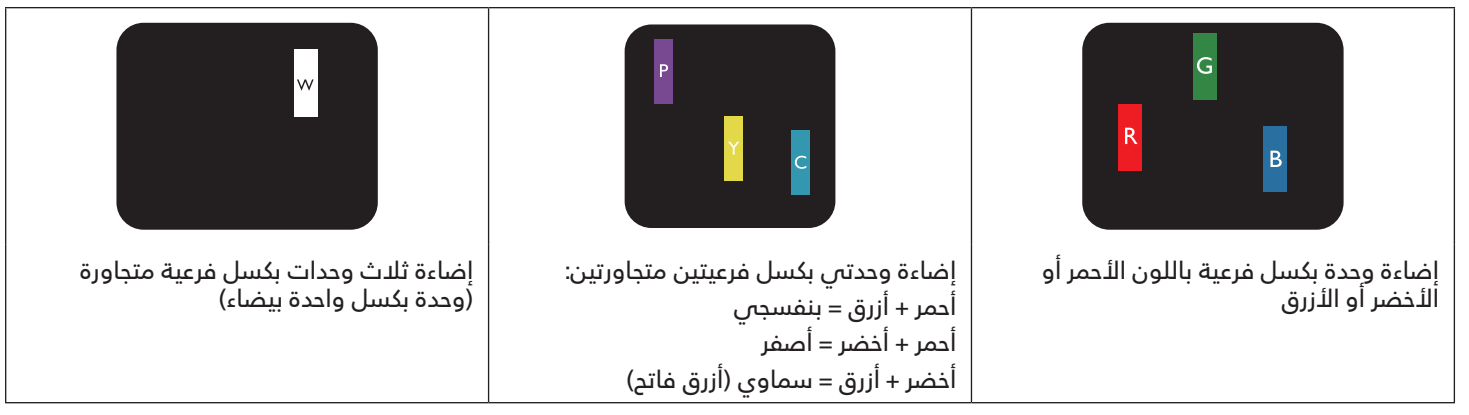

# **-4 عيوب النقطة المعتمة**

<span id="page-38-0"></span>تظهر عيوب النقطة السوداء على شكل وحدات بكسل أو وحدات بكسل فرعية معتمة دائمًا أو "متوقفة عن التشغيل". وفيما يلى أمثلة على عيوب النقطة السوداء:

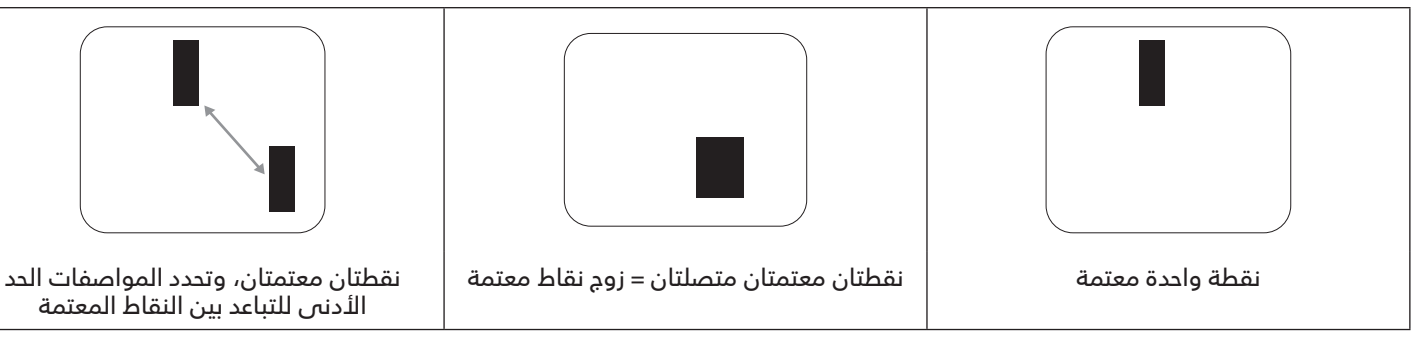

# **-5 تقارب عيوب البكسل**

نظرًا لتشابه عيوب البكسل وحدات البكسل الفرعى لدرجة أنها قريبة من بعضها فهذا يجعلها أكثر وضوحًا للرؤية، وهو ما جعل شركة Philips تحدد قيم التفاوتات الخاصة بتقارب عيوب البكسل. ويمكن معرفة المواصفات من خالل الجدول أدناه: عدد النقاط المعتمة المتصلة = (النقاط المعتمة المتصلة = زوج نقاط معتمة)

- الحد األدنى للتباعد بين النقاط المعتمة
	- إجمالي النقاط المعيبة

# **-6 قيم تسامح عيوب البكسل**

لكى تستوفى الشاشات معايير الأهلية للإصلاح بسبب عيوب البكسل أثناء فترة الضمان، يجب أن تحتوي لوحة PDP / TFT الموجودة فى شاشة Philips المسطحة على عيوب بكسل أو بكسل فرعي تتجاوز قيم التفاوت الموضحة في الجداول التالية:

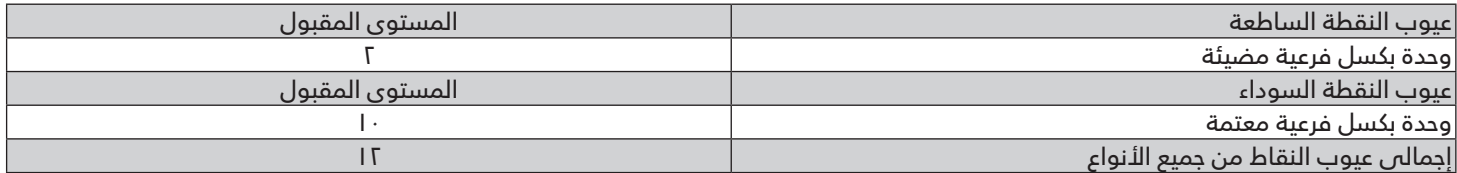

مالحظة: \* عيب واحد أو عيبين متصالن بكسل فرعي = عيب نقاط واحد

# **-7 مصطلح MURA**

ً قد تظهر أحيانا نقاط أو بقع معتمة على شاشات العرض البلورية )LCD ُ) . وهذا ما يعرف في صناعة الشاشات بمصطلح Mura، وهو مصطلح ياباني يعني "التفاوت". حيث يستخدم هذا المصطلح لوصف أي شكل أو منطقة متقطعة تظهر فيها صورة غير متجانسة للشاشة في ظل ظروف معينة. ويرجع سبب هذه الظاهرة إلى وجود عيب أو تلف بمحاذاة طبقة الكريستال السائل، وعادة ما يكون بسبب تشغيل الشاشة لفترة طويلة في أماكن درجة حرارتها مرتفعة. وهذه الظاهرة شائعة في صناعة الشاشات، غير أنها غير قابلة للتصليح. وال تندرج تحت بنود الضمان.

ُ وقد وجدت هذه الظاهرة منذ بداية تصنيع شاشات LCD حيث تتضخم الشاشة نتيجة لتشغيلها على مدار 24 ساعة طوال األسبوع في ظروف اإلضاءة المنخفضة. مما يزاد من احتمال حدوث هذه الظاهرة.

#### **كيفية اكتشاف ظاهرة Mura**

هناك عدة أعراض وأسباب لظاهرة Mura. وفيما يلي العديد من هذه األعراض واألسباب:

- شوائب الذرات الغريبة في المصفوفة البلورية
- سوء توزيع مصفوفة LCD عند تصنيع الشاشة
- عدم توزيع سطوع اإلضاءة الخلفية بطريقة موحدة
	- إجهاد ناتج عن تجميع لوحة الشاشة
		- عيوب خاليا شاشة LCD
- إجهاد حراري تشغيل الشاشة لمدة طويلة في مكان يتسم بارتفاع درجة الحرارة

#### **كيفية تجنب ظاهرة Mura**

<span id="page-39-0"></span>برغم أنه ليس بمقدور الشركة ضمان التخلص الكامل من ظاهرة Mura في كل مرة، إال أنه يمكن الحد من حدوثها من خالل الطرق اآلتية:

- تقليل لمعان اإلضاءة الخلفية
	- استخدام شاشة مؤقتة
- تقليل درجة الحرارة المحيطة بمكان الشاشة

# **10-التنظيف واستكشاف األخطاء وإصالحها**

## **0-1 التنظيف**

#### **توخي الحذر عند استخدام هذه الشاشة**

- تجنب وضع يديك أو وجهك أو أي جسم آخر بالقرب من فتحات التهوية الخاصة بالشاشة. إذ أن الجزء العلوي من هذه الشاشة عادة ما يكون ساخنًا ًجدا بسبب الحرارة العالية لهواء العادم الذي يصدر من فتحات التهوية. ومن الممكن حدوث حروق أو إصابات شخصية إذا اقترب أي عضو من أعضاء الجسم بدرجة كبيرة جدًا. وقد يتسبب وضع أي جسم بالقرب من أعلى هذه الشاشة في تلف هذا الجسم نتيجة للحرارة بالإضافة إلى تلف الشاشة نفسها.
- تأكد من فصل جميع الكبالت قبل نقل الشاشة. فقد يتسبب نقل الشاشة مع توصيل كبالتها في تلف الكبالت، األمر الذي قد يؤدي إلى نشوب حريق أو صدمة كهربائية.
	- افصل قابس الطاقة من مأخذ التيار في الحائط كإجراء سالمة قبل القيام بتنظيف الشاشة أو إجراءات الصيانة.

#### **تعليمات تنظيف اللوحة األمامية**

- تمت معالجة مقدمة هذه الشاشة بصفة خاصة. لذا قم بمسح السطح بقطعة قماش نظيفة أو قماش ناعم خال من الوبر.
- في حالة اتساخ السطح، بلِّل قطعة من القماش الناعم الخال من الوبر في محلول منظف خفيف. وقم بعصر قطعة القماش للتخلص من السائل الزائد. ثم امسح سطح هذه الشاشة إلزالة الغبار. وبعد ذلك استخدم قطعة قماش جافة من نفس النوع للتجفيف.
	- ال تخدش سطح الشاشة أو تطرق عليه بأصابعك أو بأجسام حادة من أي نوع.
		- الا تستخدم المواد الطيارة مثل بخاخ الحشرات، والثلوان. والثِنر.

#### **تعليمات تنظيف حاوية الشاشة**

- في حالة اتساخ حاوية الشاشة، امسحها بقطعة قماش جافة وناعمة.
- ِّ في حالة اتساخ حاوية الشاشة للغاية، بلل قطعة قماش خال من الوبر في محلول منظف خفيف. وقم بعصر قطعة القماش للتخلص من أكبر كمية من الرطوبة بقدر اإلمكان. ثم امسح حاوية الشاشة. واستخدم قطعة قماش جافة أخرى للمسح حتى يجف السطح.
- ً ال تستخدم محلوال يحتوي على زيت لتنظيف األجزاء البالستيكية. فقد يؤدي استخدام مثل ذلك المنتج إلى إتالف األجزاء البالستيكية وإبطال الضمان.
- ال تجعل أي سائل أو منظف يالمس سطح هذه الشاشة. وفي حالة تخلل الماء أو الرطوبة داخل الجهاز، قد تحدث مشكالت في التشغيل أو مخاطر التعرض لصدمة أو مخاطر كهربائية.
	- ال تخدش حاوية الشاشة أو تطرق عليها بأصابعك أو بأجسام حادة من أي نوع.
	- لا تستخدم المواد الطيارة مثل بخاخ الحشرات والمذيبات والثِنر على حاوية الشاشة.
	- ال تضع أي شيء مصنوع من المطاط أو البولي فينيل كلوريد بالقرب من حاوية الشاشة لفترات طويلة.

# **0-2 استكشاف المشكالت وإصالحها**

<span id="page-40-0"></span>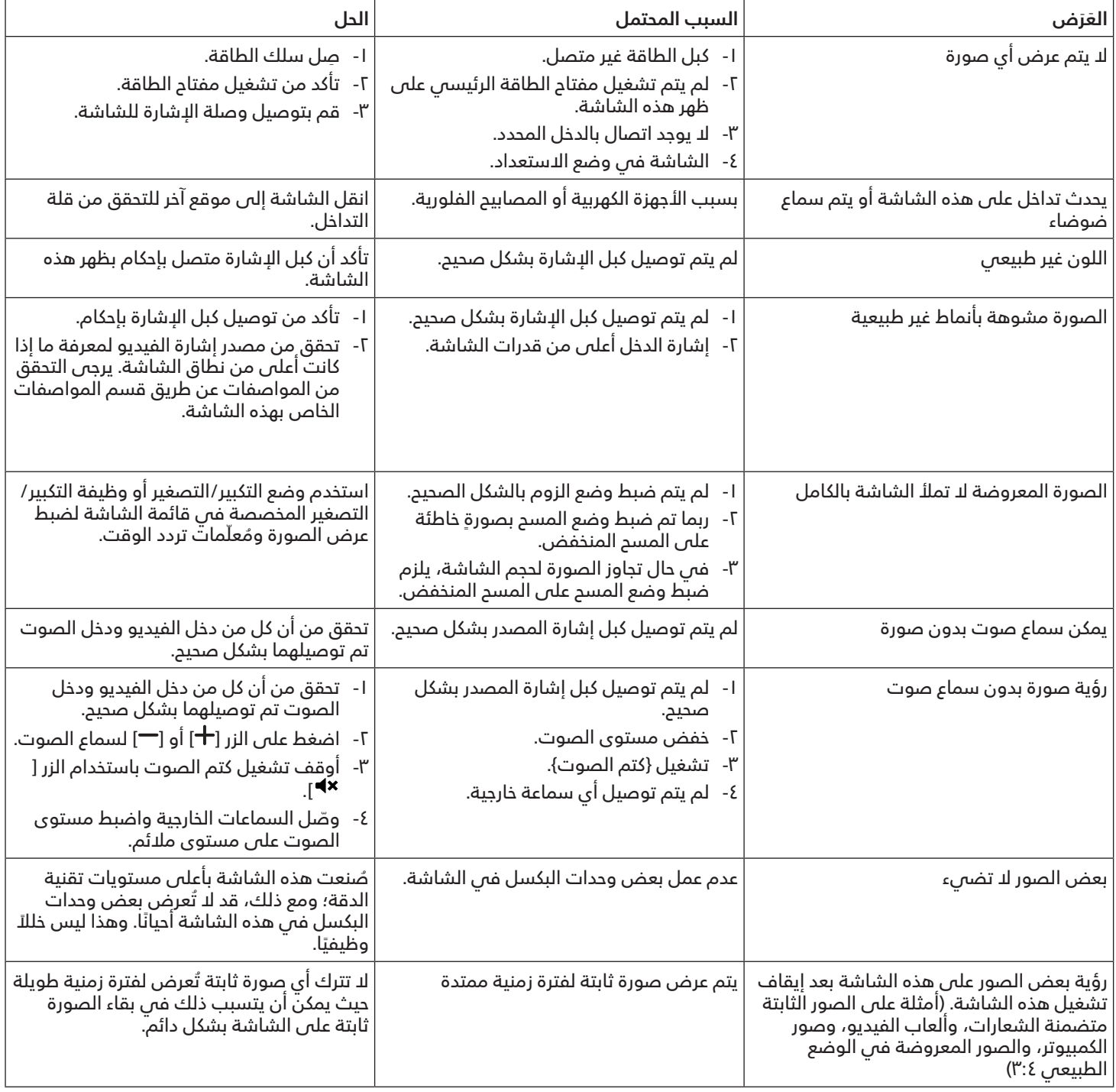

# **11-المواصفات الفنية**

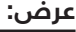

<span id="page-41-0"></span>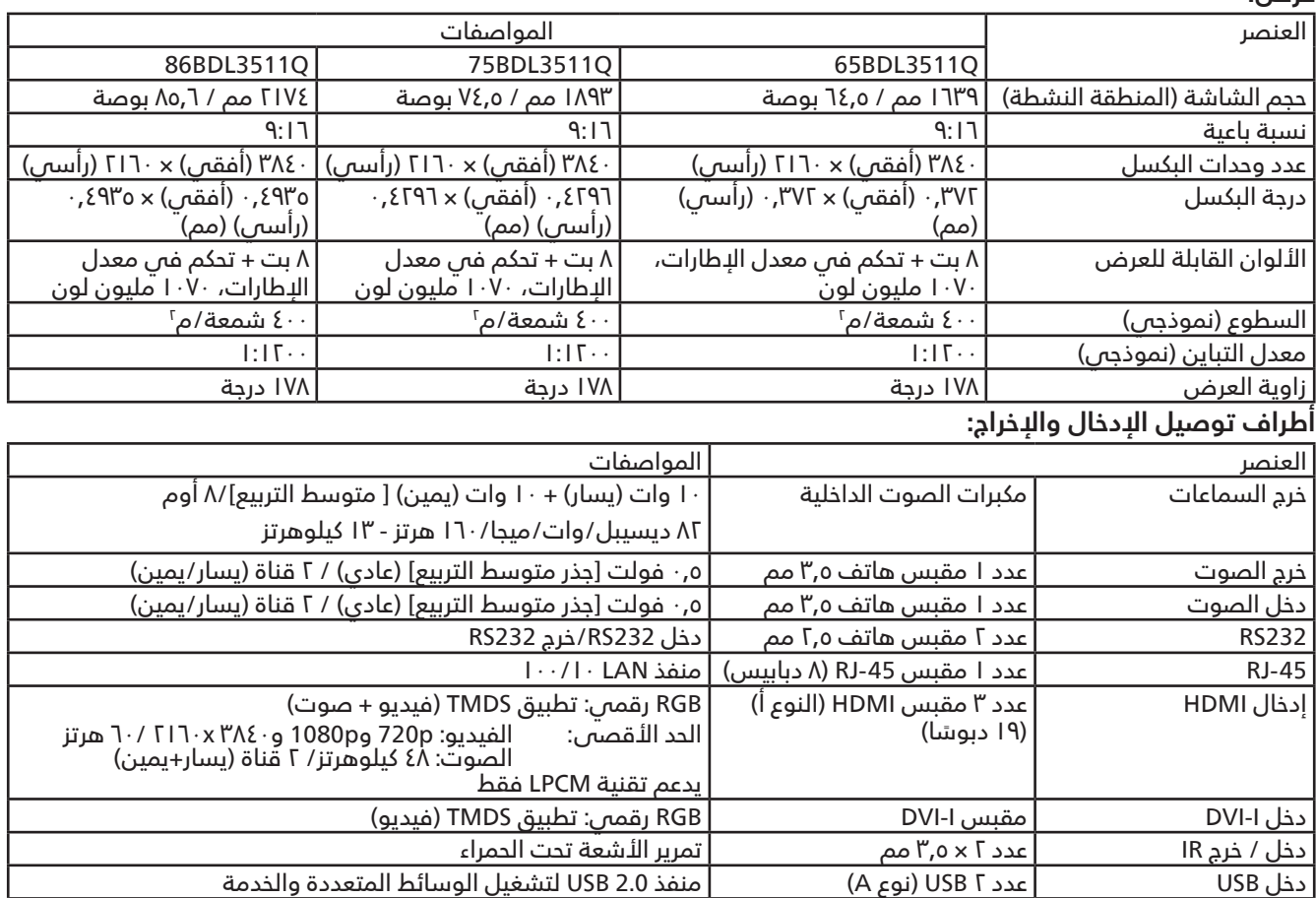

#### **الظروف:**

<span id="page-42-0"></span>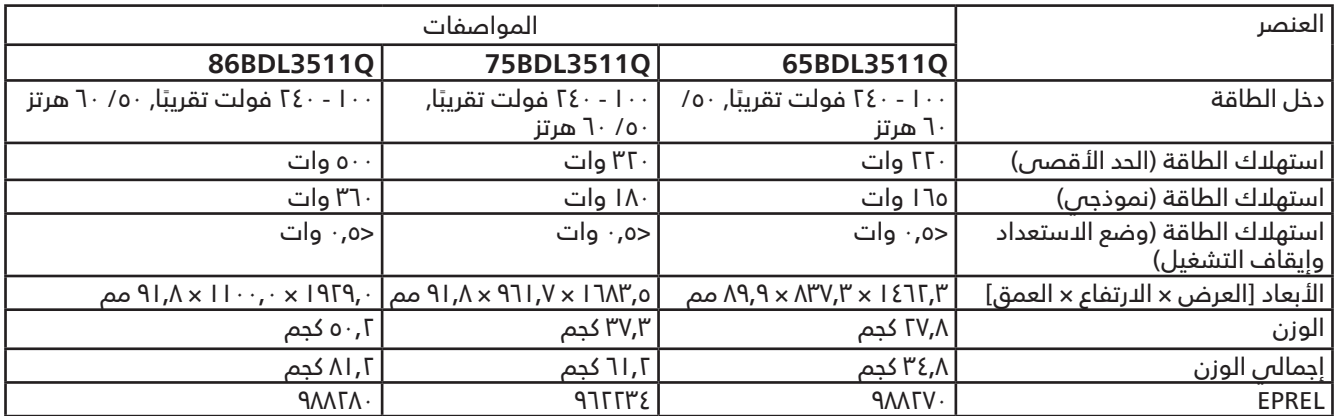

## **البيئية العامة:**

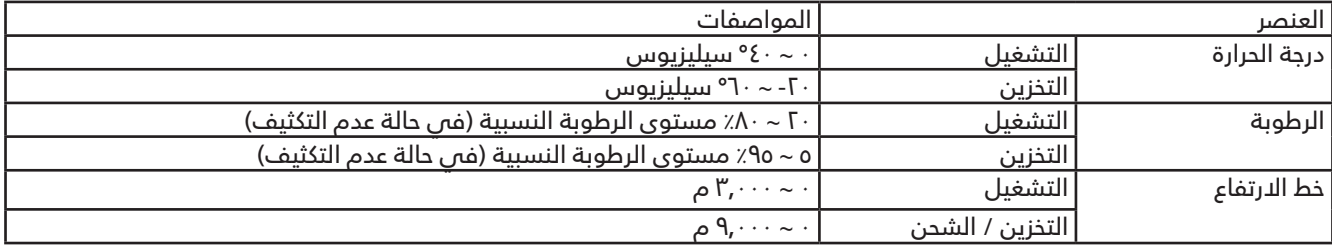

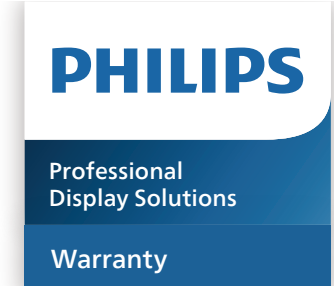

# **سياسة ضمان مستويات دقة شاشات العرض االحترافية من Philips**

<span id="page-43-0"></span>نشكرك على شراء هذا المنتج من Philips. تُصمِم منتجات Philips وتُصنع بأعلى المعايير وتوفر أداءً عالي الجودة فضلاً عن سهولة الاستخدام والتركيب. إذا واجهتك أي صعوبات أثناء استخدام المنتج، فإننا نوصيك أولا بالرجوع إلى دليل المستخدم أو المعلومات الواردة فس قسم الدعم بموقع الويب؛ حيث يمكنك (حسب نوع المنتج) العثور على دليل مستخدم قابل للتنزيل وأسئلة شائعة أو ومقاطع فيديو تعرض تعليمات أو منتدى دعم.

#### الضمان المحدود

من غير المرجح أن يتطلب منتجك من Philips الخضوع للخدمة، وإن حدث وتطلب خدمة، فسنتخذ الترتيبات الالزمة لخضوعه للخدمة بدون رسوم فس غضون فترة الضمان، بشرط أن يكون المنتج قد تم استخدامه باتباع دليل المستخدم (على سبيل المثال: فس البيئة المقصودة). بالنسبة إلى هذه الفئات من المنتجات، توجد شركة شريكة Philips ضامنة للمنتج. يرجى الرجوع إلى الوثائق المرفقة بالمنتج التابع لك.

#### من هم الأشخاص الذين يغطيهم الضمان؟

تبدأ تغطية الضمان من تاريخ الشراء األول للمنتج. يجب تقديم إثبات الشراء للحصول على خدمة الضمان. ويكفي في هذا المقام أن يكون معك وصل بيع صالح أو وثيقة صالحة أخرى تثبيت أنك اشتريت المنتج.

#### ما الجوانب التي يغطيها الضمان؟

إذا حدث خطأ بسبب مواد معيبة و/أو عيب فس الصنعة فس غضون فترة الضمان، فسنتخذ الترتيبات اللازمة للخدمة بدون رسوم. وحيثما يكن الإصلاح غير ممكن أو ليس مجديًا من الناحية التجارية، يجوز أن نبدِّل المنتج بآخر جديد أو مجدَّد على نحو مكافئ ويؤدي الوظائف نفسها. ً يتوفر االستبدال بناء على تقديرنا ويستمر الضمان بداية من تاريخ الشراء األصلي ألول تاريخ تم فيه شراء المنتج. يرجى مالحظة أن الضمان يشمل جميع الأجزاء، بما فيها الأجزاء التي تم إصلاحها أو استبدالها، وذلك خلال فترة الضمان الأصلية فقط.

ما الجوانب التى يستثنيها الضمان؟ لا يغطى الضمان الخاص بك ما يلى:

- َ• الأضرار الاستتباعية (بما في، على سبيل المثال لا الحصر، فقدان بيانات أو خسارة دخل)، وبدون تعويض عن أنشطة نفّذتها بنفسك: كالصيانة الدورية أو تثبيت تحديثات برامج ثابتة أو حفظ بيانات أو استعادتها (لا تسمح بعض الدول باستثناء الأضرار إلعارضة أو الاستتباعية؛ ومن ثم، قد لا ينطبق الاستثناء السابق عليك. وهذا يشتمل المادة المسجلة سابقًا دون التقيد بها، سواء أكانت تخضع لقانون حماية حقوق النشر أم ال.(
	- أجور العمالة المعنية بتركيب المنتج أو إعداده، وضبط عناصر تحكم العميل في المنتج، وتركيب أو إصالح مختلف أنواع األجهزة الخارجية ،(مثل: WiFi، وهوائص واجهزة دونجل USB واجهزة من نوع OPS) وانظمة اخرى خارج المنتج.
		- مشاكل االستقبال الناجمة عن حاالت اإلشارة أو كبل أو أنظمة هوائي خارج الوحدة.
- المنتج الذي يحتاج إلى تعديل أو ضبط لتميكِّنه من العمل في أي بلد آخر غير البلد التي تم فيها تصميمه أو تصنيعه أو اعتماده و/أو الموافقة على استخدامه، أو إصالح المنتجات التي تلفت بسبب هذه التعديالت.
	- إذا تم تغيير رقم الطراز أو رقم اإلنتاج الموجود على المنتج أو مسحه أو إزالته أو جعله غير مقروء.

يسري الضمان على الحالات التي يتم فيها التعامل مع المنتج بشكل سليم للاستخدام المقصود ووفقًا لتعليمات التشغيل.

للحصول على خدمة الضمان والمعلومات

للحصول على معلومات تغطية الضمان ومتطلبات الدعم الإضافى وخط المساعدة، يرجى التواصل مع البائع و/أو مجمع الأنظمة الذي اشتريت المنتج منه. يرجى ملاحظة أنه في الولايات المتحدة الأمريكية لا يسري هذا الضمان المحدود إلا على المنتجات المشتراة في الواليات المتحدة القارية وأالسكا وهاواي.

قبل طلب الخدمة

يرجى الرجوع إلى دليل المستخدم قبل طلب الخدمة. فقد تعفيك التعديالت الواردة بها والخاصة بأدوات التحكم من االتصال بمركز تقديم الخدمة.

فترة الضمان

يعرض الجدول التالي فترة ضمان شاشات عرض الالفتات من PHILIPS؛ وبالنسبة للمناطق غير المدرجة في الجدول، يرجى اتباع بيان الضمان الخاص بها.

يعرض الجدول التالي فترة الضمان المعيارية لشاشات عرض الالفتات من PHILIPS؛ وبالنسبة للمناطق غير المدرجة في الجدول، يرجى اتباع بيان الضمان المحلي.

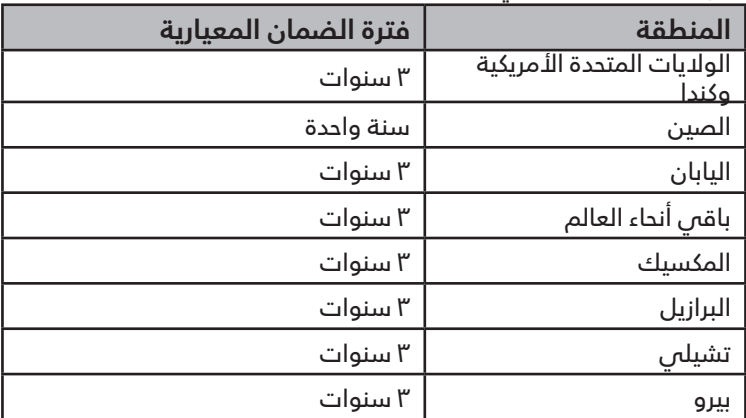

الحظ أنه يجوز تطبيق شروط البيع أو اتفاقية الشراء المعنية بالضمان بشأن المنتجات االحترافية.

## **الفهرس**

#### ا

أجزاء الشاشة ووظائفها [15](#page-16-0) أطراف توصيل الدخل/الخرج [16](#page-17-0) إفراغ محتويات العبوة [10](#page-11-0) إفراغ محتويات العبوة والتركيب [10](#page-11-0) التثبيت على حائط [13](#page-14-0) التثبيت في اتجاه عمودي [14](#page-15-0) التشغيل ٢٥ التنظيف واستكشاف الأخطاء وإصلاحها ٣٨ التنقل في قائمة OSD [26](#page-27-0) التوصيل التمريري عبر األشعة تحت الحمراء [23](#page-24-0) التوصيل السلكي بالشبكة [24](#page-25-0) التوصيل عبر الأشعة تحت الحمراء ٢٣ الضمان [41](#page-42-0) المواصفات الفنية [40](#page-41-0)

#### ت

تشغيل ملفات وسائط متعددة من جهاز USB [25](#page-26-0) تعليمات السالمة [1](#page-2-0) تنسيقات الوسائط المدعومة [34](#page-35-0) توصيل أجهزة خارجية [22](#page-23-0) توصيل أجهزة خارجية )VCD/VCR/DVD )[22](#page-23-0) توصيل عدة شاشات عبر تهيئة سلسلة ديزي (التوصيل المتتالي) ٢٣ توصيل كمبيوتر ٢٢

#### س

سياسة ضمان مستويات دقة شاشات العرض االحترافية من Philips [42](#page-43-0) سياسة عيوب البكسل [36](#page-37-0)

# غ

غطاء USB [20](#page-21-0)

#### ق

قائمة المعلومات المعروضة على الشاشة )OSD ) ٢٦

#### ل

لوحة التحكم [15](#page-16-0)

# م

محتويات العبوة [12](#page-13-0) مالحظات على التركيب [12](#page-13-0)

#### ن

نظرة عامة على قائمة المعلومات المعروضة على الشاشة (OSD) ٢٦

و

<span id="page-45-0"></span>ُ وحدة التحكم عن بعد [17](#page-18-0) وضع الدخل [35](#page-36-0)

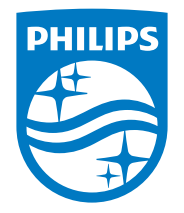

© حقوق الطبع والنشر عام 2021 لشركة . Ltd Investments Victory TOP. جميع الحقوق محفوظة.

صنع هذا المنتج بواسطة شركة .Ltd Investments Victory TOP ويباع تحت مسؤوليتها، وشركة .Ltd Investments Victory TOP هي الضامن في ما يتعلق بهذا المنتج. Philips وشعار درع Philips عالمتان تجاريتان مسجلتان لشركة .V.N Philips Koninklijke وتستخدمان بترخيص.

> تخضع المواصفات للتغيير دون إشعار مسبق. اإلصدار: 2024-03-13 1.01V